## **Microsoft** Excel<sup>®</sup> 2016 PL **Formuly**

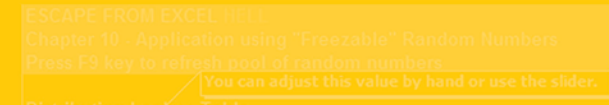

### **Michael Alexander** Dick Kusleika

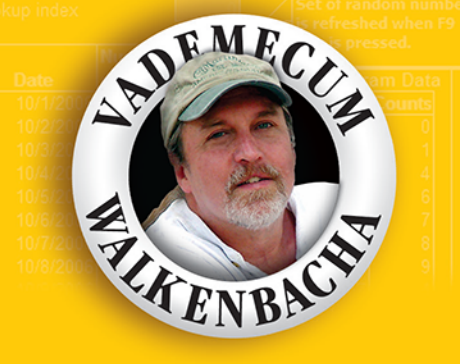

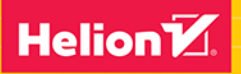

Tytuł oryginału: Excel 2016 Formulas

Tłumaczenie: Łukasz Piwko

ISBN: 978-83-283-2856-3

Copyright © 2016 by John Wiley & Sons, Inc., Indianapolis, Indiana

Published by John Wiley & Sons, Inc.

All Rights Reserved. This translation published under license with the original publisher John Wiley  $\&$ Sons, Inc.

Translation copyright © 2016 by Helion SA

No part of this publication may be reproduced, stored in a retrieval system or transmitted in any form or by any means, electronic, mechanical, photocopying, recording, scanning or otherwise without either the prior written permission of the Publisher

Wiley and the Wiley logo are trademarks or registered trademarks of John Wiley & Sons, Inc. and/or its affiliates, in the United States and other countries, and may not be used without written permission. Excel is a registered trademark of Microsoft Corporation. All other trademarks are the property of their respective owners. John Wiley & Sons, Inc. is not associated with any product or vendor mentioned in this book.

Wszelkie prawa zastrzeżone. Nieautoryzowane rozpowszechnianie całości lub fragmentu niniejszej publikacji w jakiejkolwiek postaci jest zabronione. Wykonywanie kopii metodą kserograficzną, fotograficzną, a także kopiowanie książki na nośniku filmowym, magnetycznym lub innym powoduje naruszenie praw autorskich niniejszej publikacji.

Wszystkie znaki występujące w tekście są zastrzeżonymi znakami firmowymi bądź towarowymi ich właścicieli.

Autor oraz Wydawnictwo HELION dołożyli wszelkich starań, by zawarte w tej książce informacje były kompletne i rzetelne. Nie biorą jednak żadnej odpowiedzialności ani za ich wykorzystanie, ani za związane z tym ewentualne naruszenie praw patentowych lub autorskich. Autor oraz Wydawnictwo HELION nie ponoszą również żadnej odpowiedzialności za ewentualne szkody wynikłe z wykorzystania informacji zawartych w książce.

Wydawnictwo HELION ul. Kościuszki 1c, 44-100 GLIWICE tel. 32 231 22 19, 32 230 98 63 e-mail: *helion@helion.pl* WWW: *http://helion.pl* (księgarnia internetowa, katalog książek)

Drogi Czytelniku! Jeżeli chcesz ocenić tę książkę, zajrzyj pod adres *http://helion.pl/user/opinie/ex16fo* Możesz tam wpisać swoje uwagi, spostrzeżenia, recenzję.

Printed in Poland.

[• Kup książkę](http://helion.pl/page354U~rf/ex16fo)

- 
- Oceń książkę • Oceń książkę
- 
- [Księgarnia internetowa](http://helion.pl/page354U~r/4CAKF)<br>• Lubie to! » Nasza społeczność • Lubię to! » Nasza społeczność

### Spis treści

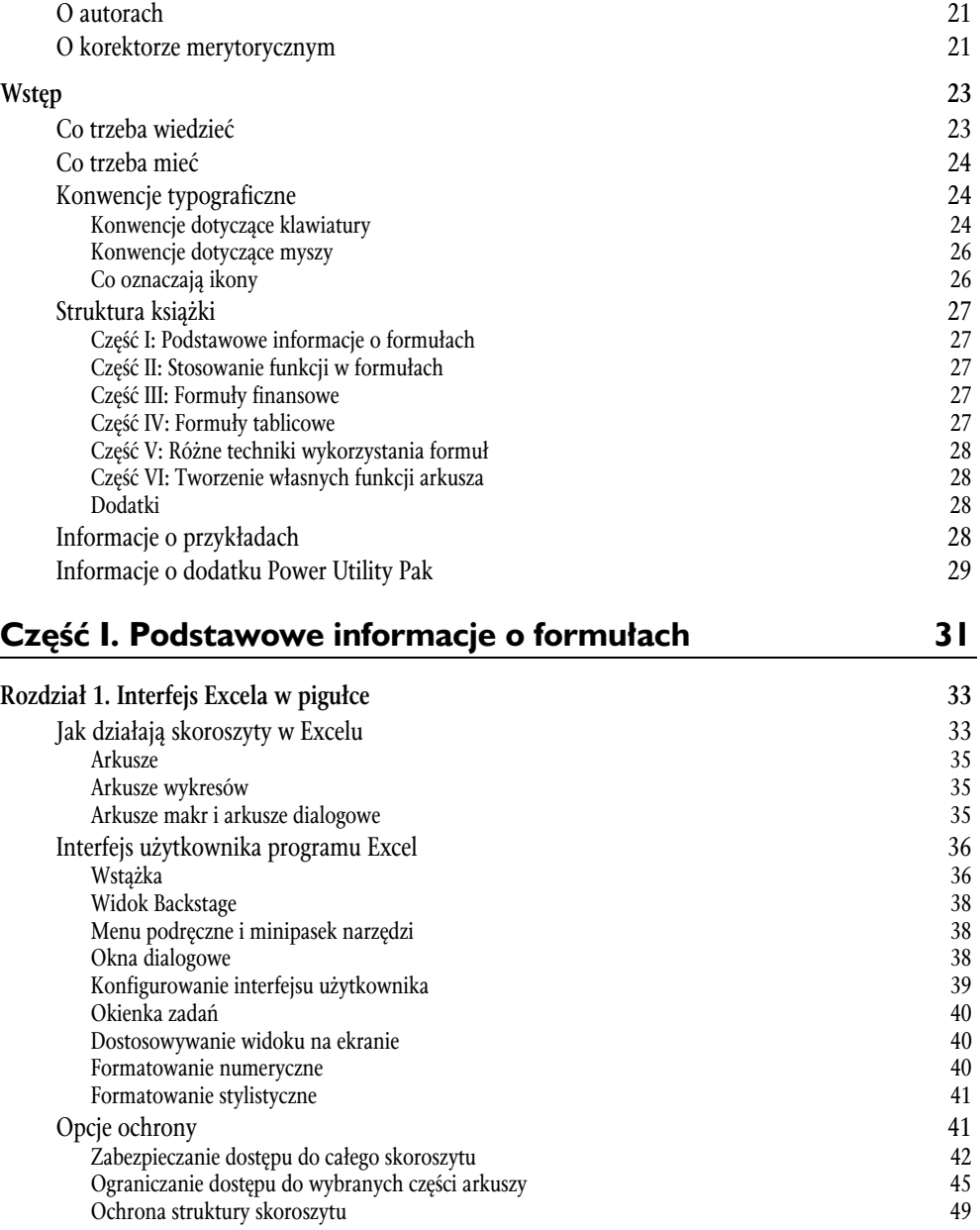

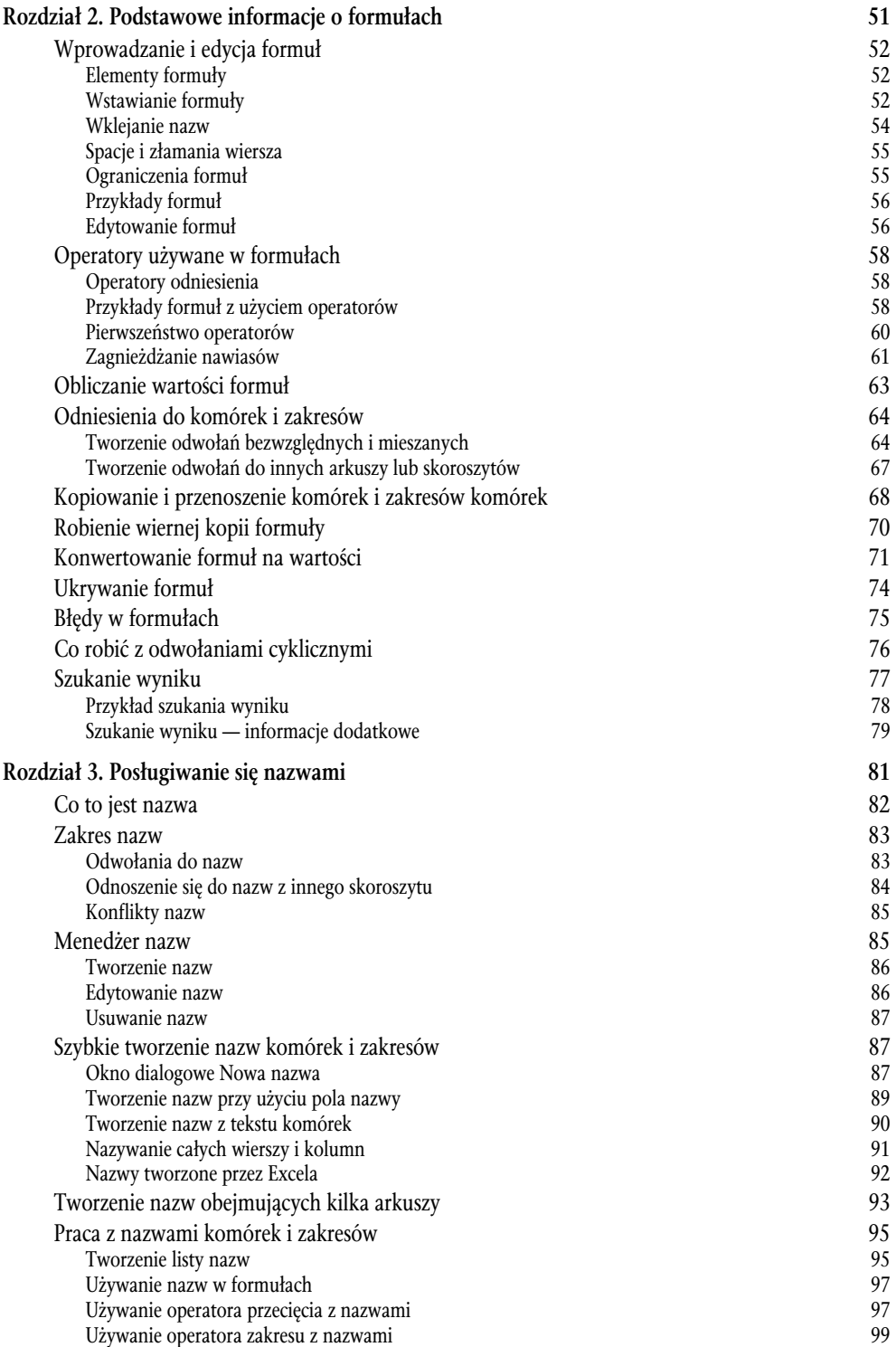

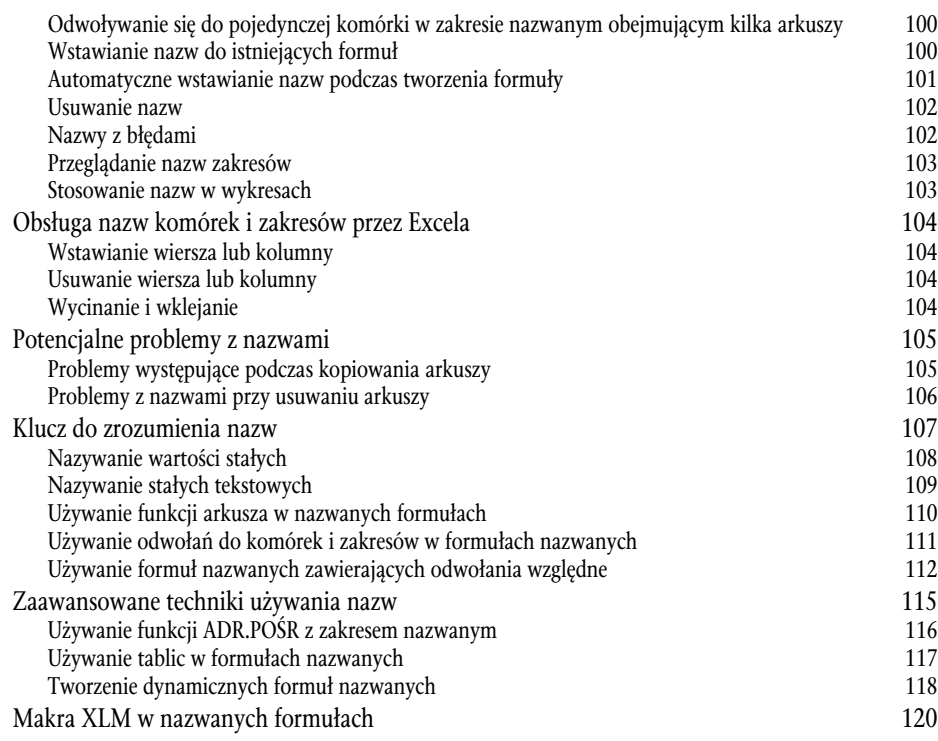

### **Część II. Stosowanie funkcji w formułach 1233**

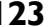

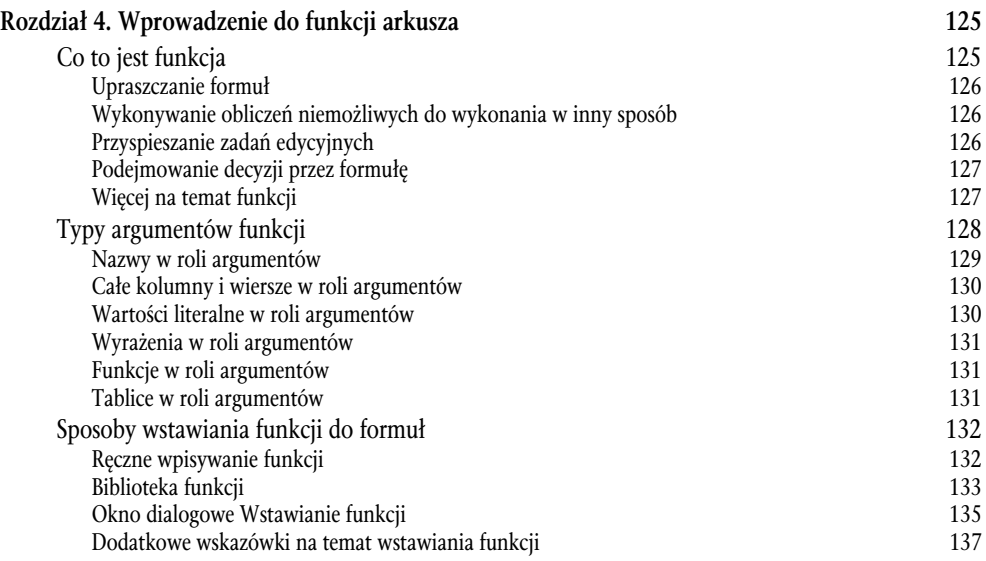

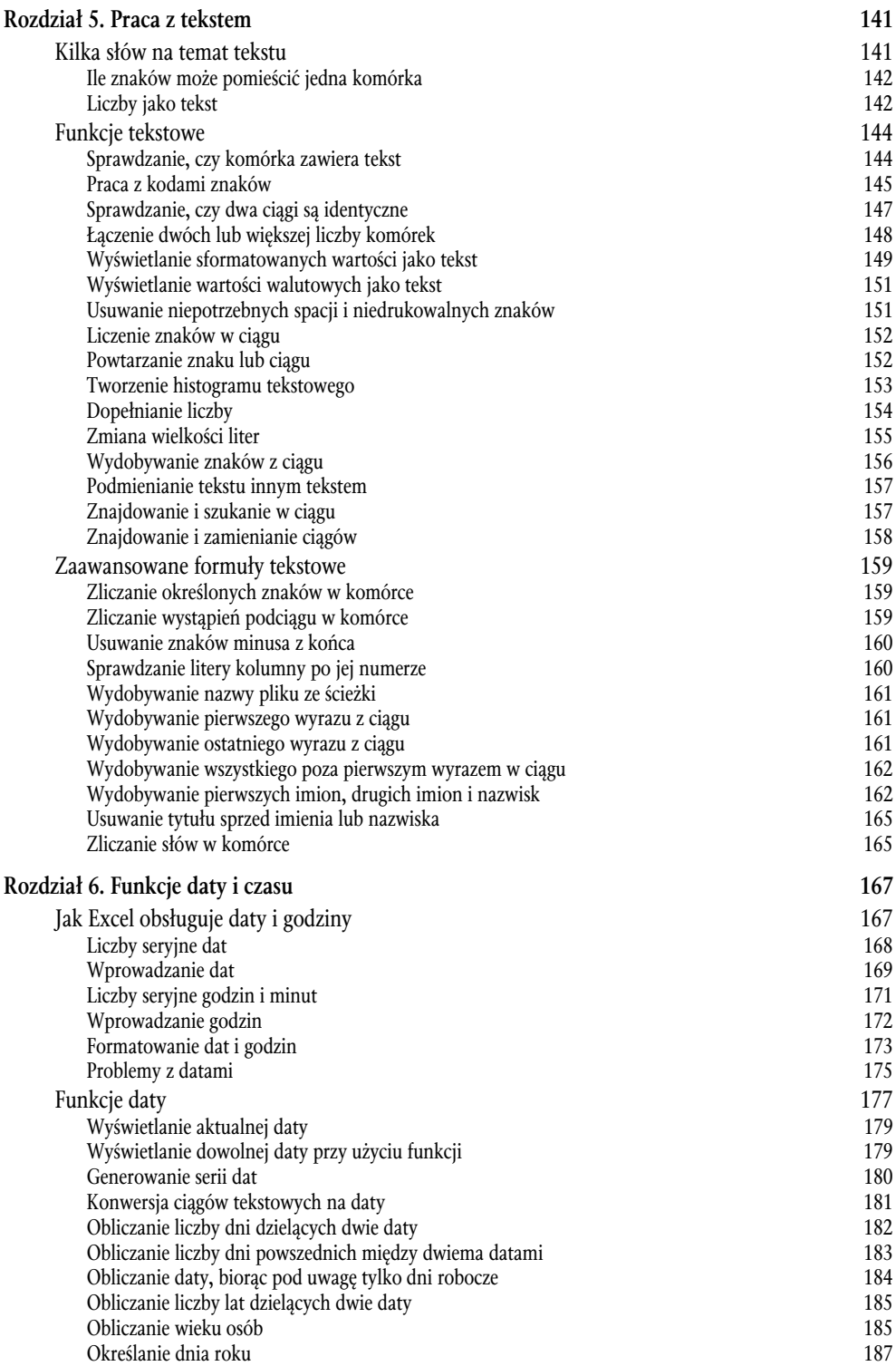

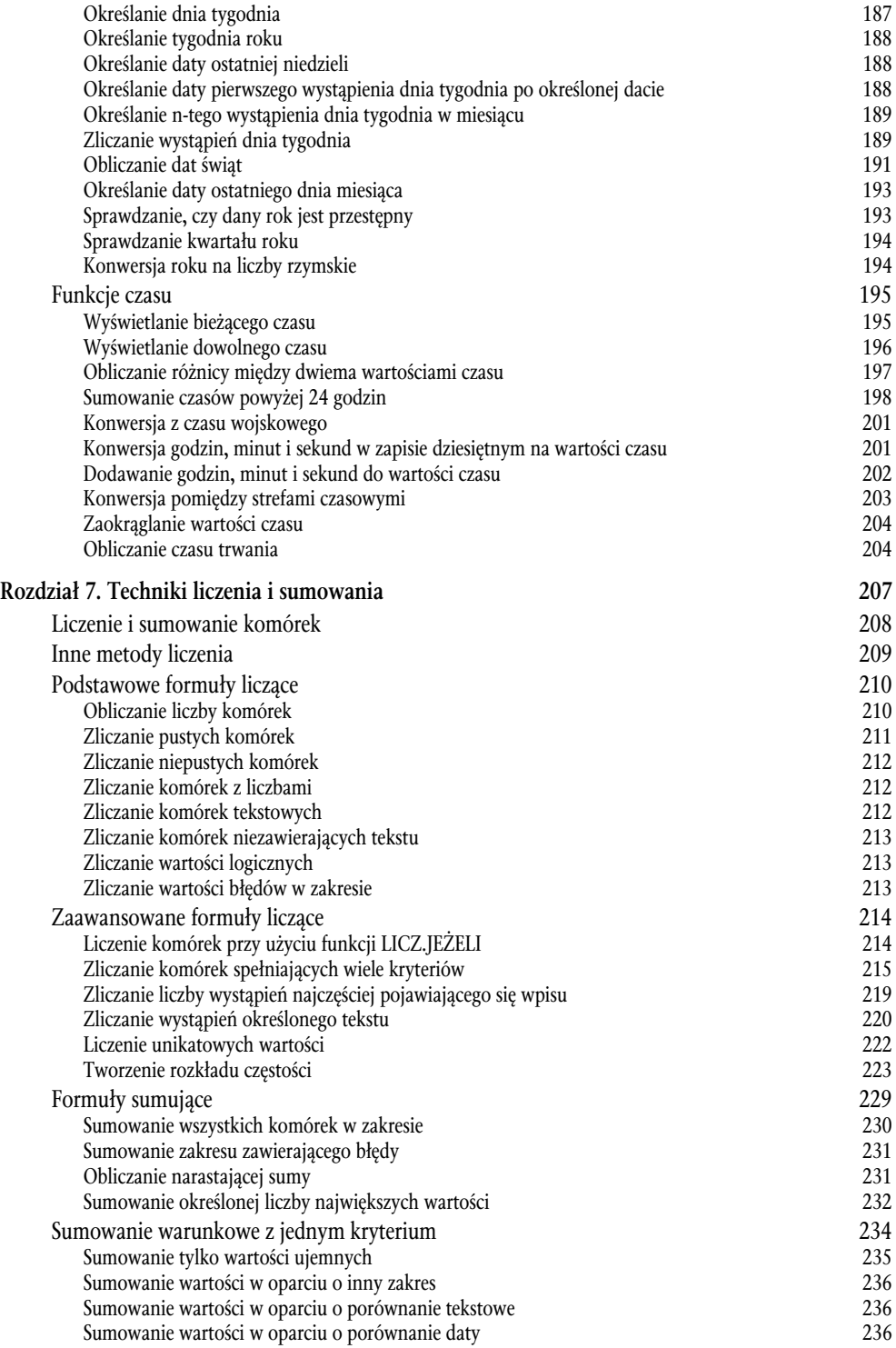

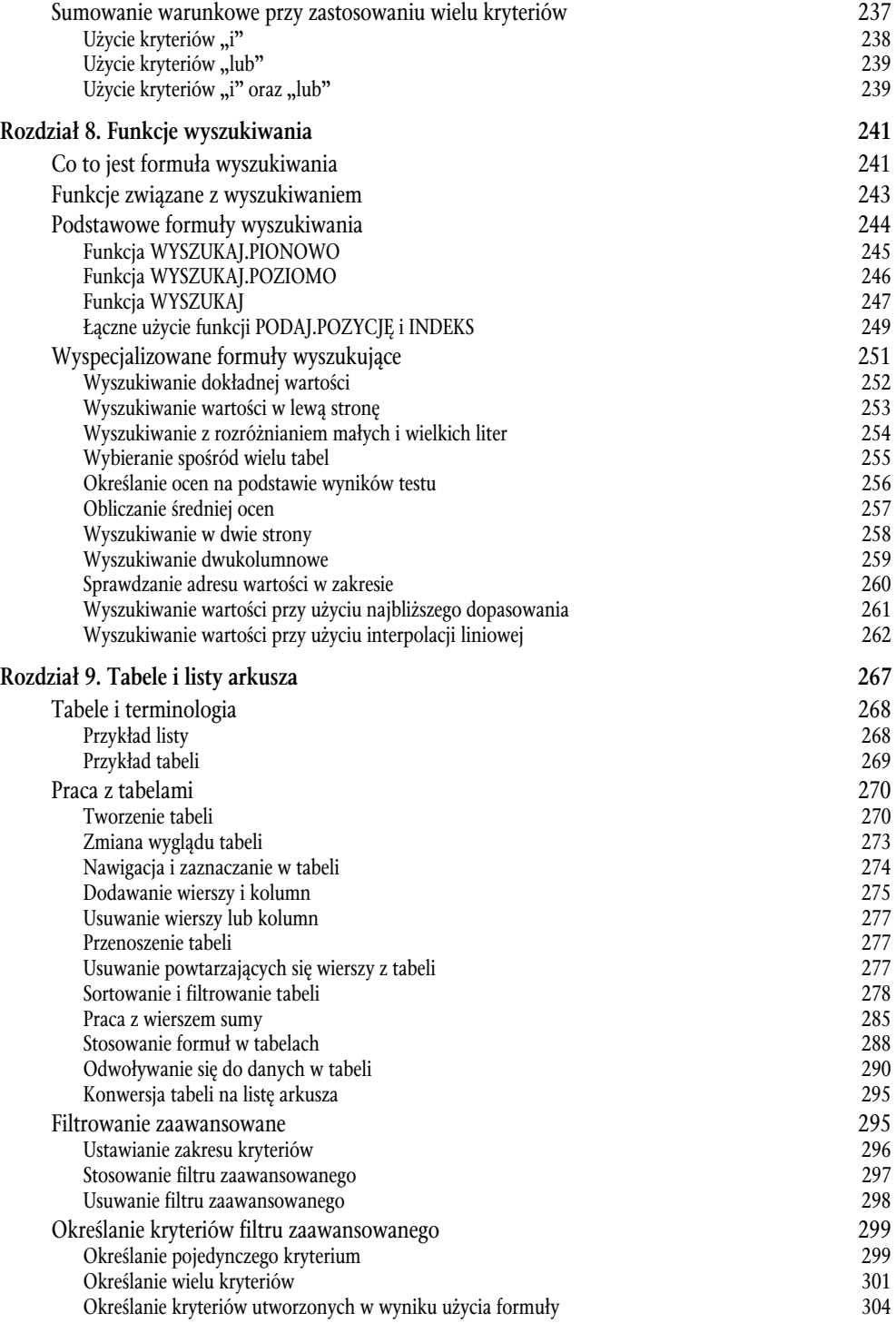

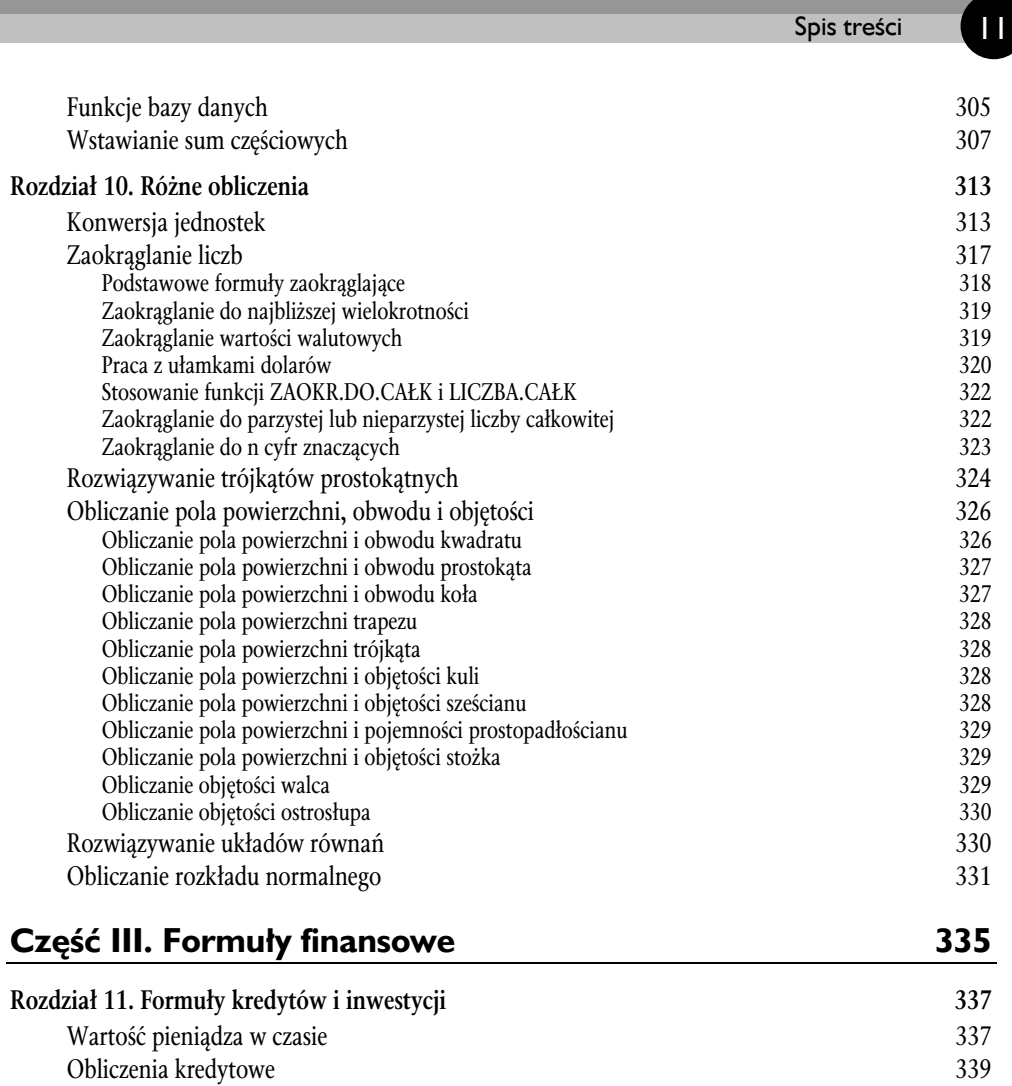

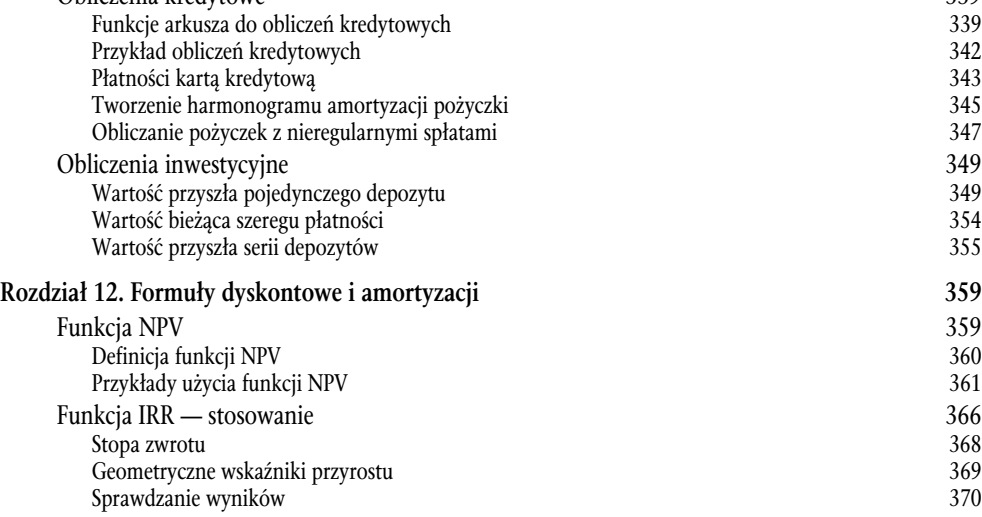

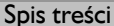

<u>12</u>

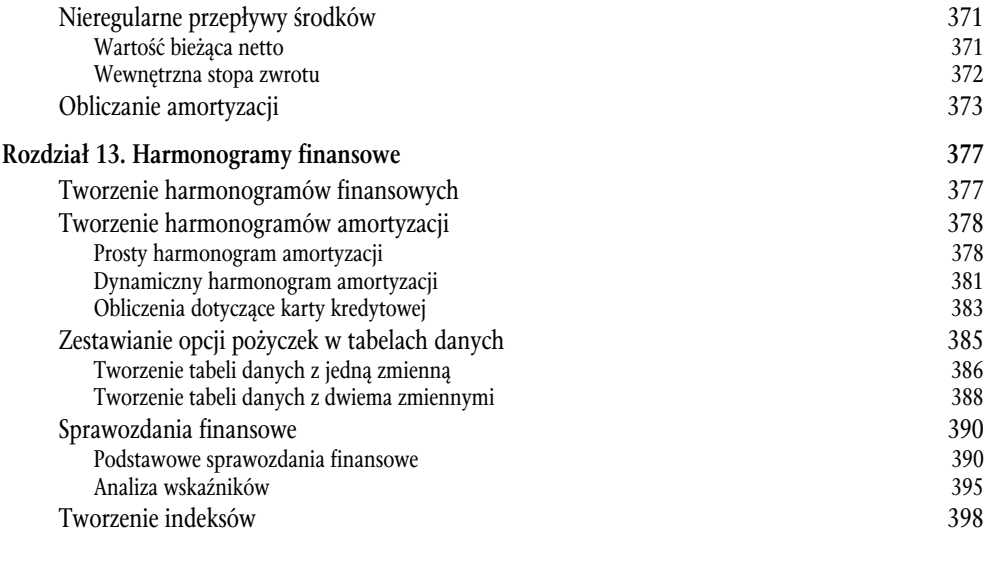

### **Część IV. Formuły tablicowe 401**

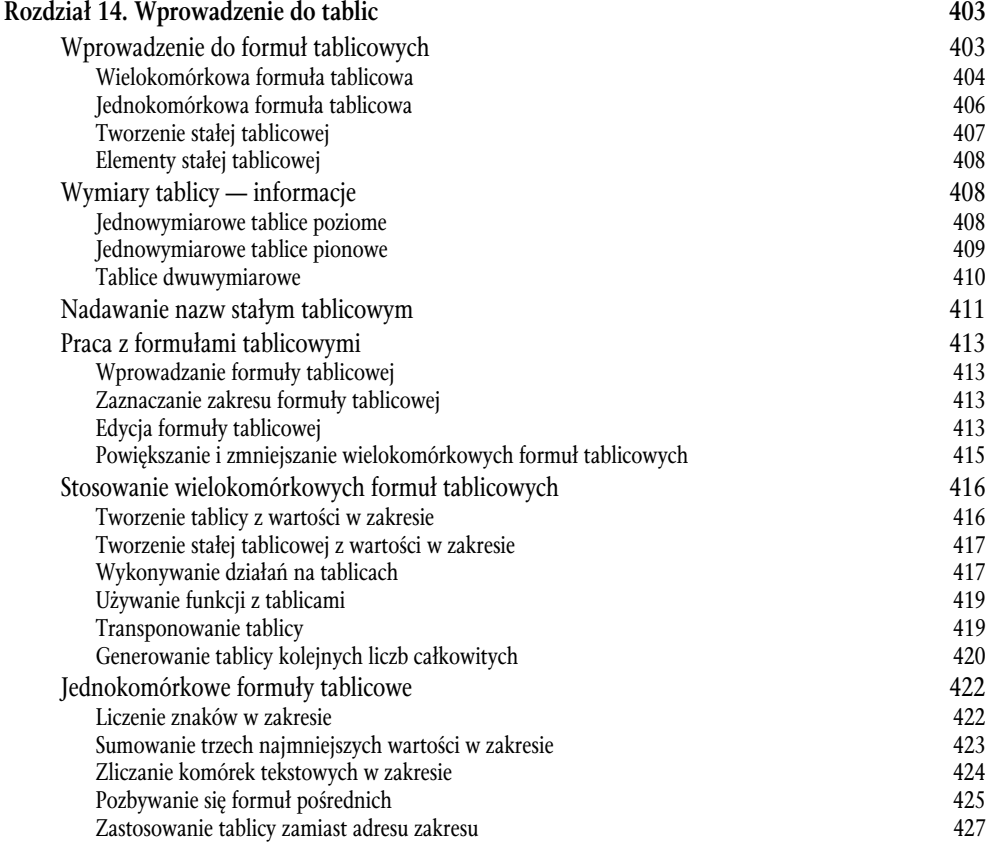

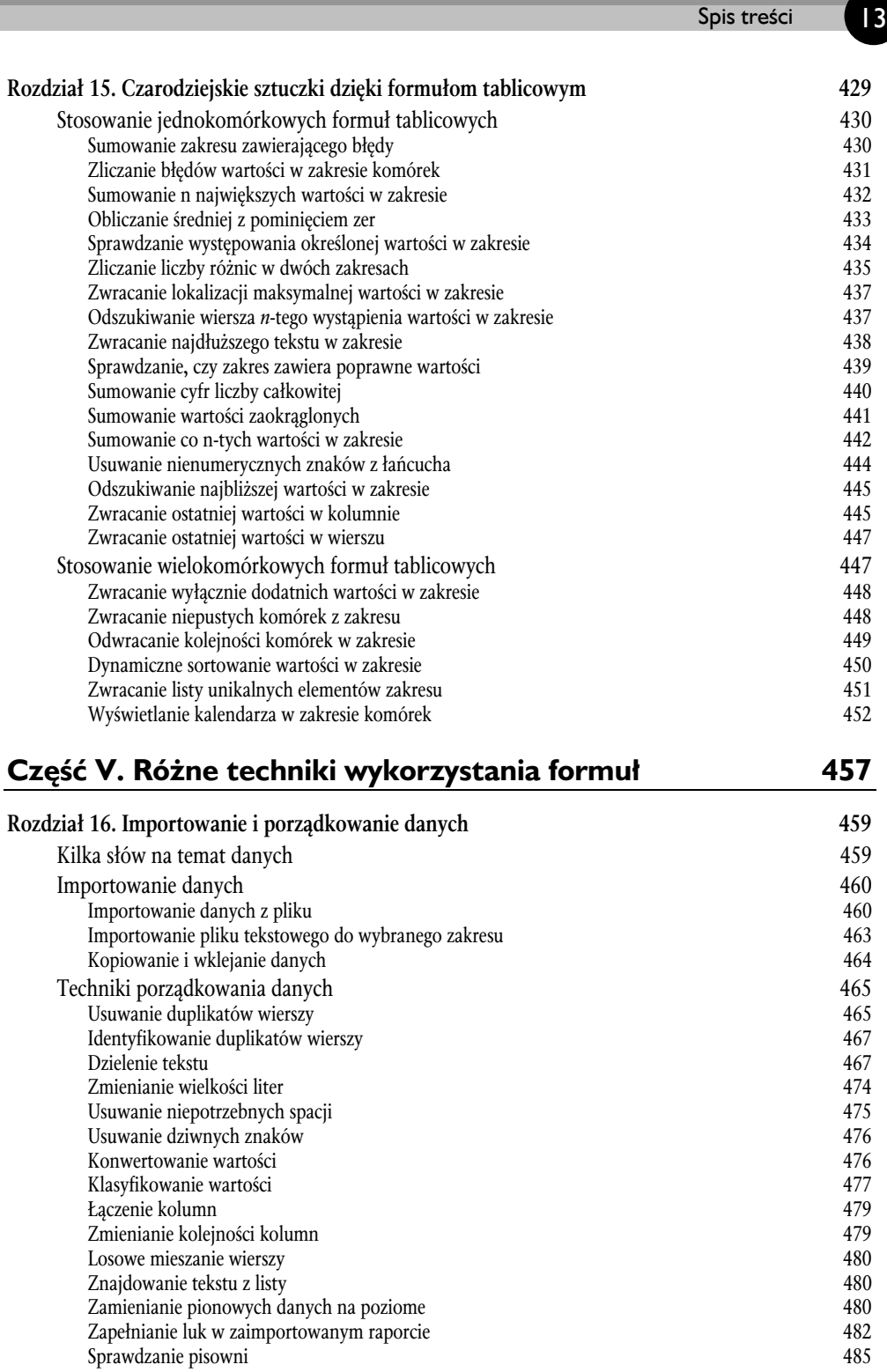

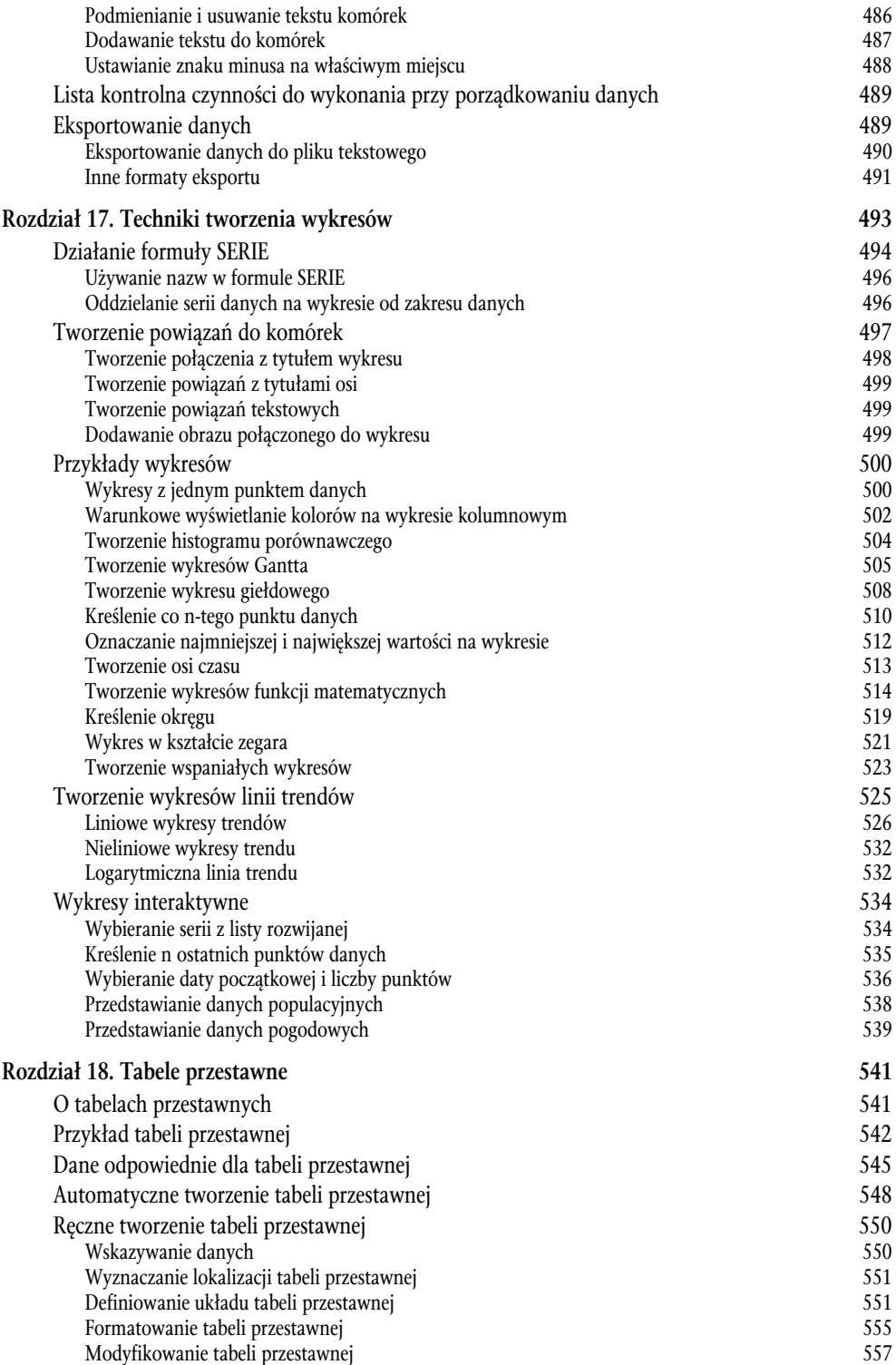

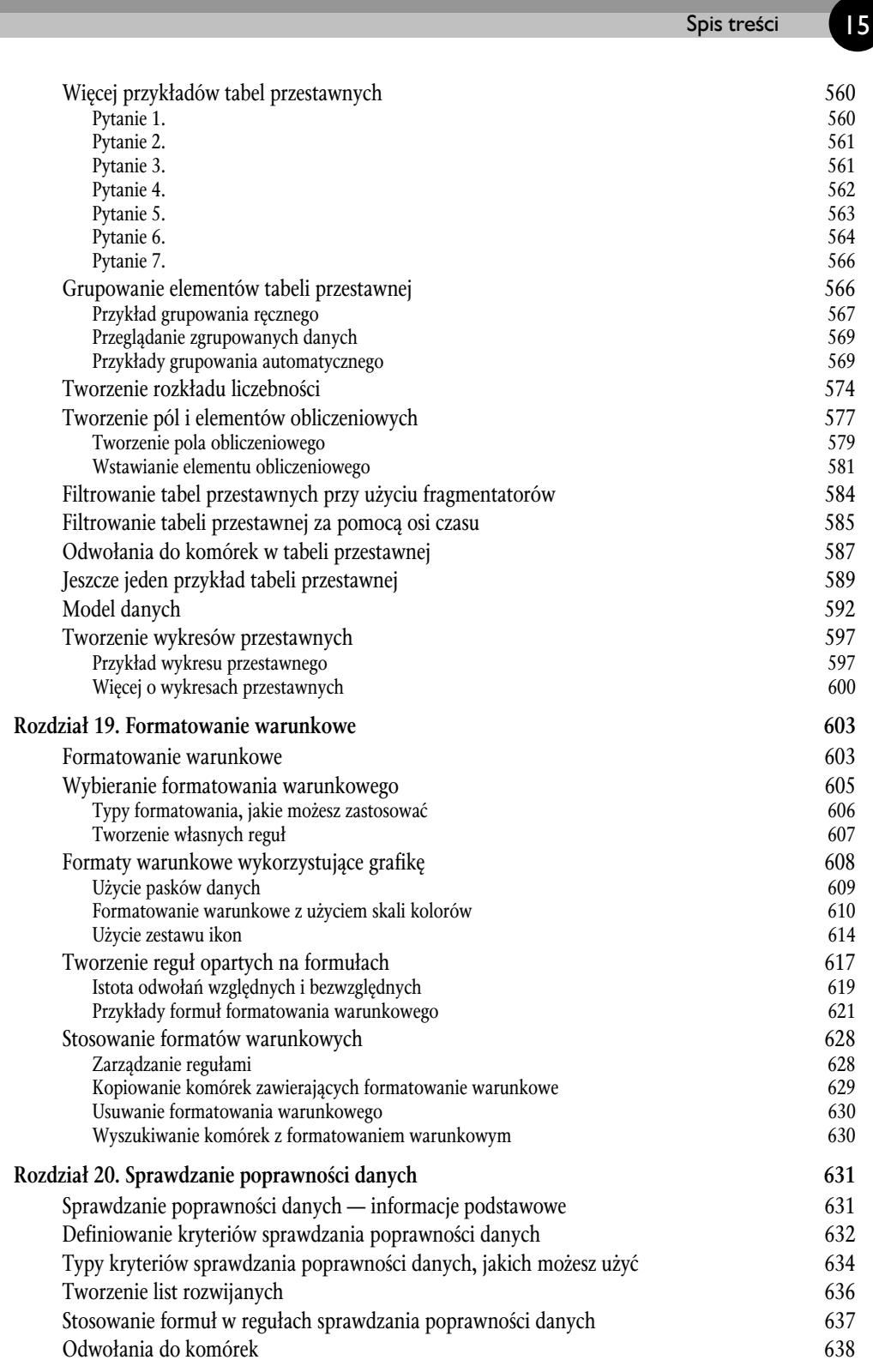

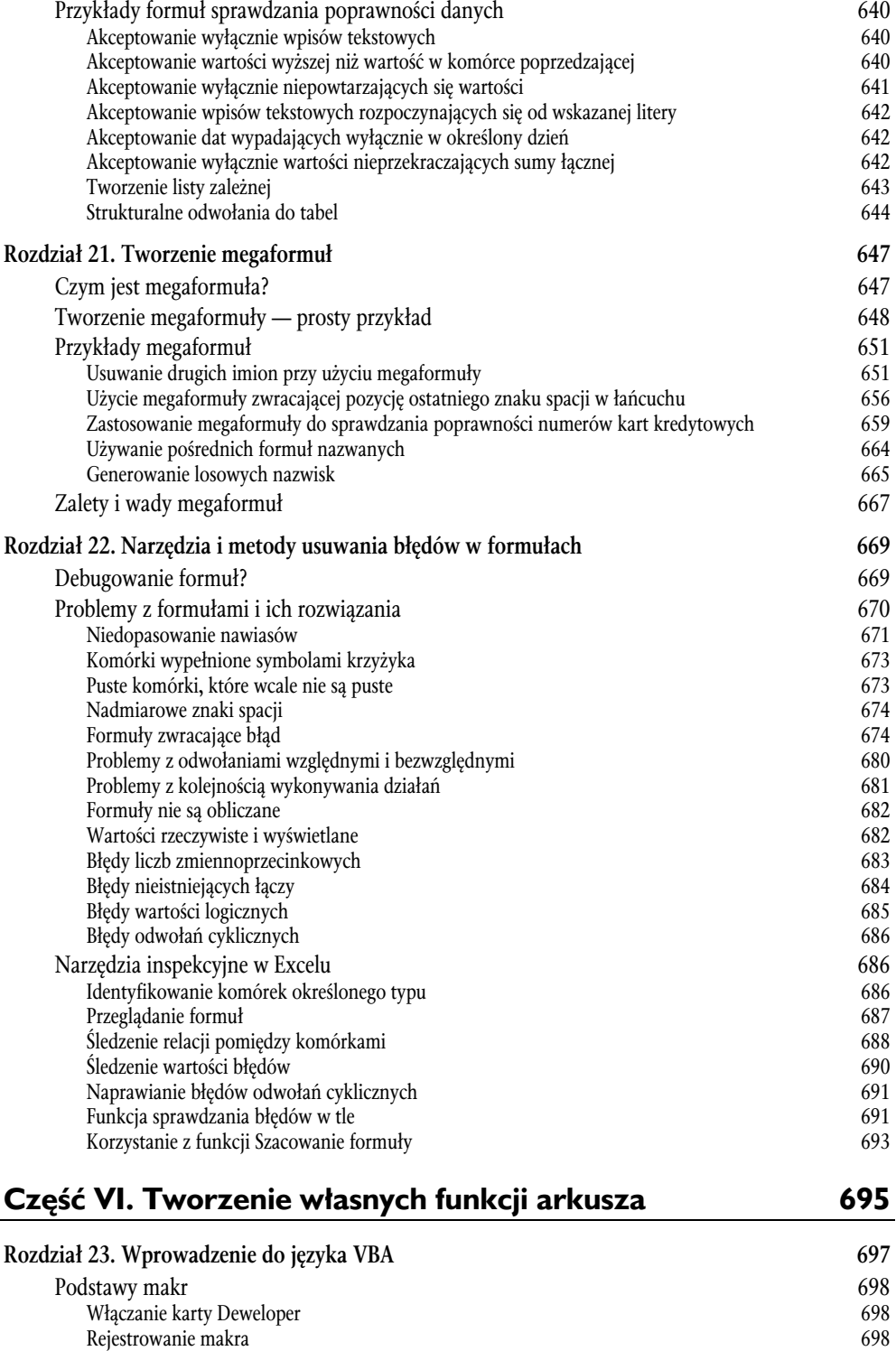

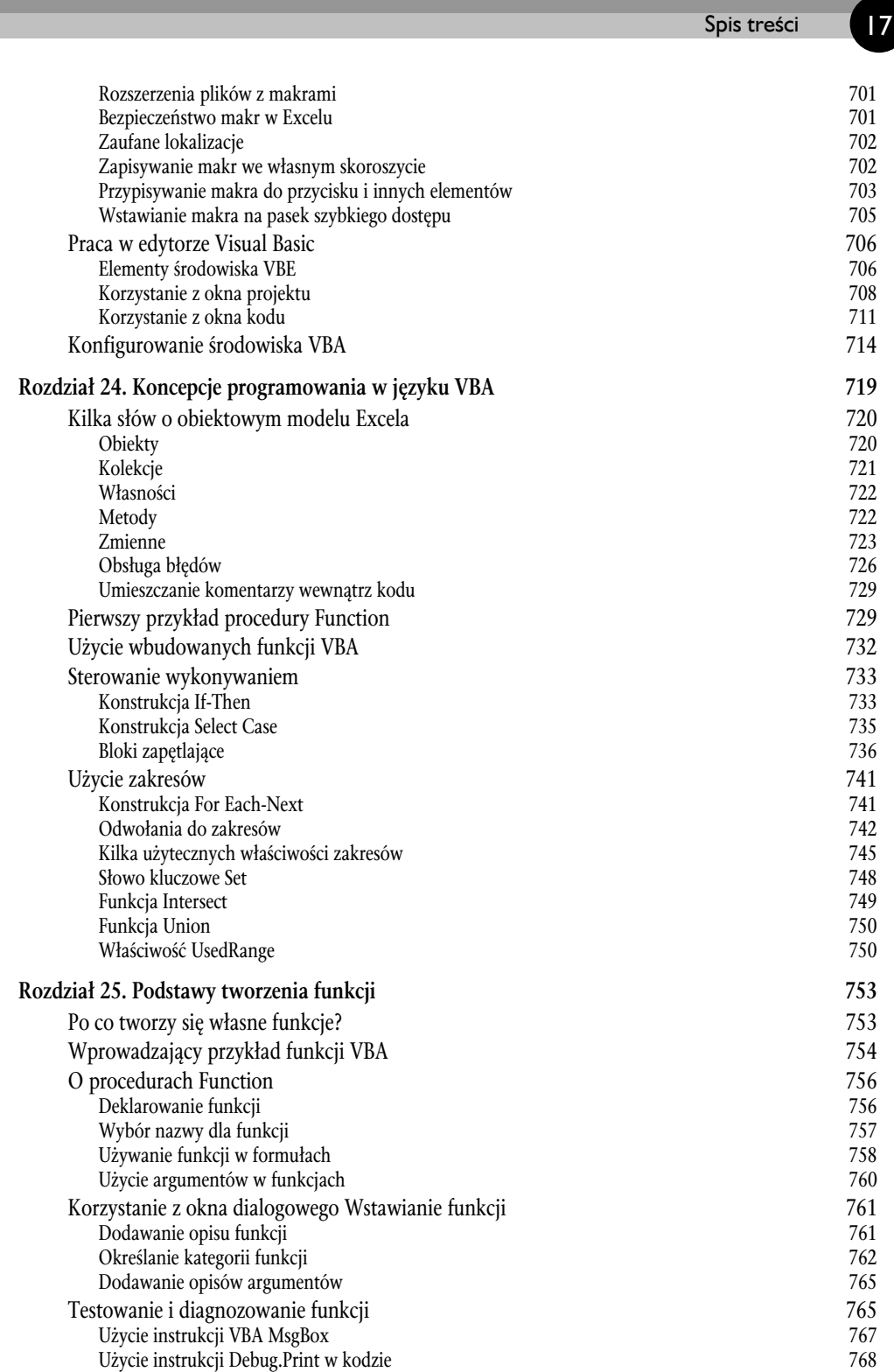

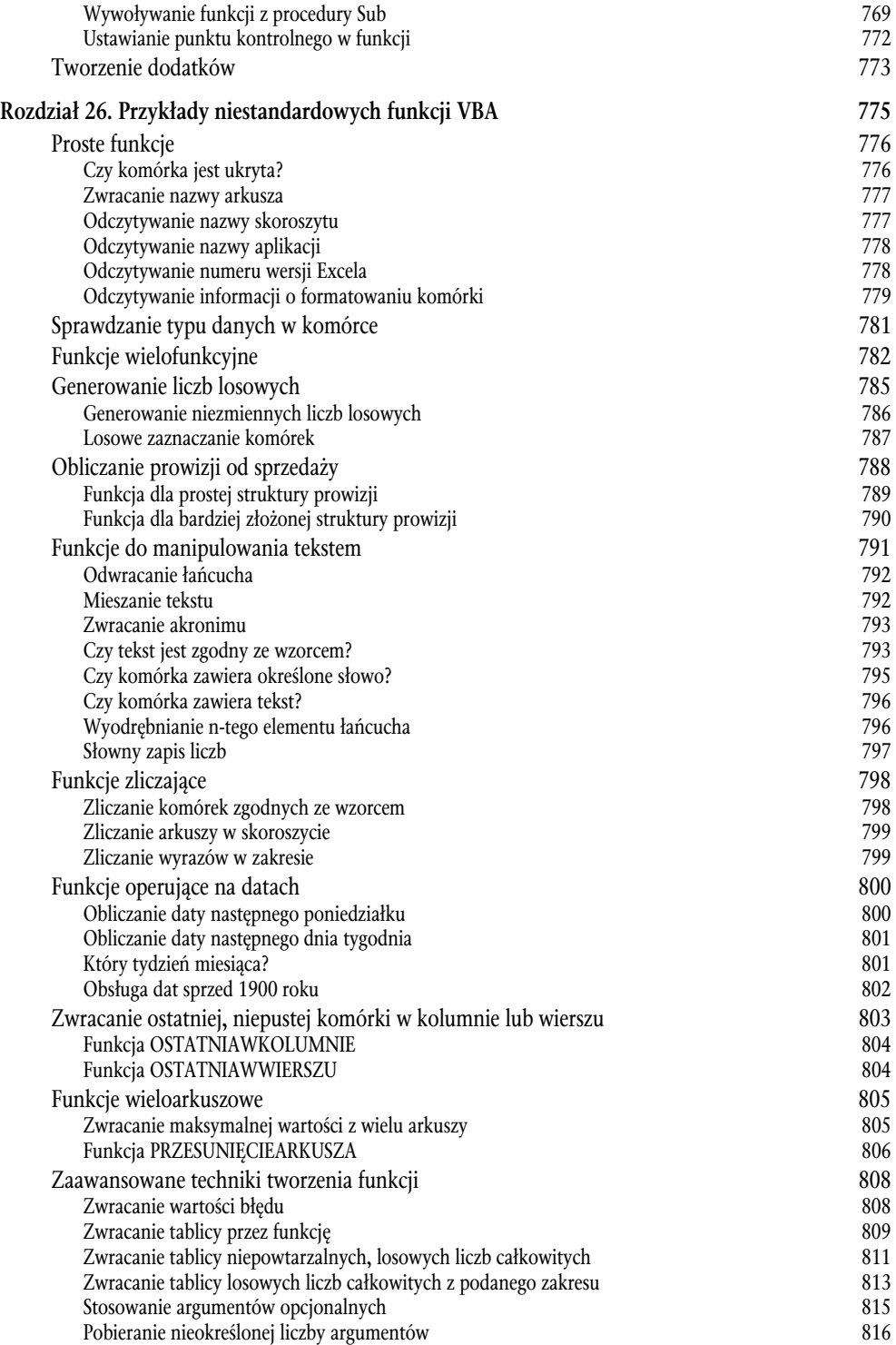

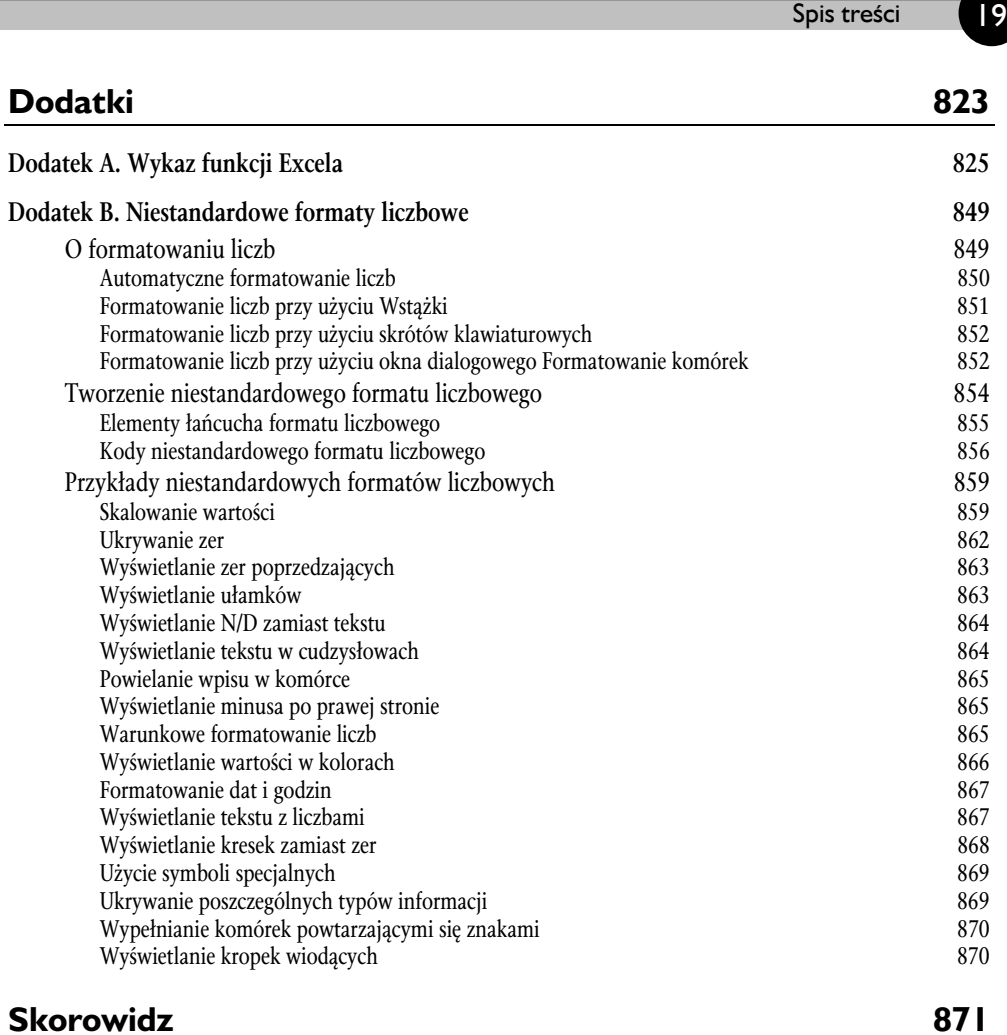

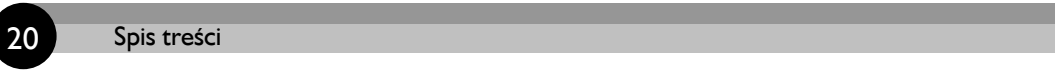

 $\overline{\phantom{a}}$ 

# **Rozdziaï 4**

### **Wprowadzenie do funkcji arkusza**

### W TYM ROZDZIALE:

- Zalety stosowania funkcji
- Różne typy argumentów używanych przez funkcje
- $\bullet$  Wstawianie funkcji do formuł

Gruntowna wiedza na temat funkcji arkusza jest niezbędna każdemu, kto chce opanować sztukę posługiwania się formułami. Rozdział ten zawiera przegląd funkcji, których można używać w formułach.

### **Co to jest funkcja**

**Funkcja arkusza** to wbudowane narzędzie, którego używa się w formułach. Funkcje pozwalają wykonywać takie działania, których wykonanie w inny sposób byłoby niemożliwe. Typowa funkcja (jak np. SUMA) przyjmuje co najmniej jeden argument i zwraca wynik. Na przykład funkcja SUMA przyjmuje argument w postaci zakresu komórek i zwraca sumę jego wartości.

Funkcje są przydatne, ponieważ:

- $\bullet$  Upraszczają formuły.
- Umożliwiają wykonywanie obliczeń, które bez nich byłyby niemożliwe.
- Przyspieszają niektóre zadania związane z edycją.
- Pozwalają na **warunkowe** wykonywanie formuł, nadając im podstawową funkcjonalność podejmowania decyzji.

Przykłady przedstawione w poniższych podrozdziałach stanowią dowód na poparcie tych twierdzeħ.

### **Upraszczanie formuï**

Zastosowanie wbudowanej funkcji może znacznie uprościć formułę. Jeśli na przykład chcielibyśmy obliczyć średnią wartości w dziesięciu komórkach (*A1:A10*), bez pomocy żadnych funkcji musielibyśmy utworzyć następująca formułe:

```
=(A1+A2+A3+A4+A5+A6+A7+A8+A9+A10)/10
```
Nie wygląda to zbyt dobrze, prawda? Co gorsza, jeśli chcielibyśmy rozszerzyć zakres komórek do zsumowania, musielibyśmy edytować nasza formułe. Można jednak zastapić ja znacznie prostszą formułą używającą jednej z wbudowanych funkcji arkusza. Na przykład w poniższej formule użyto funkcii ŚREDNIA:

 $=\text{\textsf{SREDNIA}}(A1:A10)$ 

### **Wykonywanie obliczeñ niemoĝliwych do wykonania w inny sposób**

Dzięki funkcjom formuły mogą wykonywać obliczenia niemożliwe do wykonania w inny sposób. Jeśli chcemy na przykład znaleźć największą wartość w zakresie, musimy użyć odpowiedniej funkcji — sama formuła tego nie zrobi. Poniższa formuła używająca funkcji MAX zwraca największą wartość w zakresie (A1:D100):

=MAX(A1:D100)

### **Przyspieszanie zadañ edycyjnych**

Funkcje mogą czasami pomóc uniknąć ręcznej edycji danych. Załóżmy, że mamy arkusz zawierający tysiąc nazwisk w komórkach *A1:A1000*, pisanych samymi wielkimi literami. Szef, widząc tę listę, informuje nas, że nazwiska te zostaną wykorzystane przy wysyłaniu listów seryjnych i że same wielkie litery nie wchodzą w grę. Na przykład JAN KOWALSKI musi być napisany Jan Kowalski. Resztę dnia *moglibyśmy* spędzić na ponownym wpisywaniu tych nazwisk, chyba że użyjemy formuły jak ta poniższa z funkcja Z.WIELKIEJ.LITERY konwertującą tekst w komórce *A1* na odpowiednie litery:

=Z.WIELKIEJ.LITERY(A1)

- **1.** Wpisz tę formułę do komórki *B1* i skopiuj ją w dół do następnych 999 komórek.
- **2.** Zaznacz zakres *B1:B1000* i skopiuj go (np. za pomoca polecenia *Narzedzia g¨ówne/Schowek/Kopiuj* albo naciskajc klawisze *Ctrl+C*) do schowka.
- **3.** Aktywuj komórkę A1 i za pomocą polecenia *Narzędzia główne/Schowek/Wklej/Wklej wartości* przekształć formuły w wartości.
- **4.** Usuń kolumnę *B*.

To wszystko! Dzięki użyciu funkcji wykonaliśmy kilkugodzinną pracę w ciągu niespełna minuty.

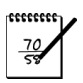

#### **UWAGA**

W Excelu 2013 wprowadzono nowe narzędzie o nazwie *Wypełnianie błyskawiczne*, które może zastąpić formuły w niektórych zadaniach dotyczących tekstu, jak opisane tutaj. Więcej informacji o tej nowości znajduje się w rozdziale 16.

### **Podejmowanie decyzji przez formułę**

Przy użyciu funkcji JEŻELI można umożliwić formułom podejmowanie decyzji. Wyobraźmy sobie, że mamy arkusz obliczający prowizję od sprzedaży. Jeśli sprzedawca sprzeda towar o wartości ponad 100 000 złotych, jego prowizja wyniesie 7,5%. W przeciwnym przypadku będzie wynosić 5%. Bez użycia funkcji trzeba by było utworzyć dwie formuły i uważać, aby używać właściwej formuły dla każdej wartości sprzedaży. Przyjrzyj się poniższej formule, w której użyto funkcji JEŻELI sprawdzającej wartość w komórce A1 i obliczającej na tej podstawie odpowiednia prowizje:

```
=JE¿ELI(A1<100000; A1*5%; A1*7,5%)
```
W powyższej formule użyliśmy funkcji JEŻELI, która przyjmuje trzy argumenty oddzielone średnikami. Argumenty te dostarczają danych wejściowych do funkcji. Formuła podejmuje decyzję i jeśli wartość w komórce *A1* jest mniejsza niż 100 000, zwraca wartość z tej komórki pomnożoną przez 5%. W przeciwnym przypadku zwraca wartość z komórki *A1* pomnożoną przez 7,5%.

### **WiÚcej na temat funkcji**

W sumie Excel 2016 zawiera ponad czterysta funkcji. Jeśli to nie wystarczy, można zamówić dodatkowe wyspecjalizowane funkcje od innych dostawców, a nawet utworzyć własne w języku VBA.

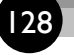

#### **ODWOŁANIE**

Jeśli czujesz się już na siłach tworzyć własne funkcje w języku VBA, przejdź do części czwartej tej książki.

Całkowita liczba funkcji dostepnych w Excelu może przytłaczać, ale większość użytkowników regularnie używa tylko kilkunastu z nich. Ponadto grupa *Biblioteka funkcji* na karcie *Formuły* (opisanej dalej w tym rozdziale) ułatwia znajdowanie i wstawianie nawet tych funkcji, których używamy rzadko.

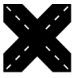

#### **ODWOANIE**

**Dodatek A** zawiera listę wszystkich funkcji arkusza z krótkimi opisami.

### **Typy argumentów funkcji**

Jeśli dokładnie przyjrzymy się wszystkim funkcjom w tym rozdziale, zauważymy, że wszystkie używają nawiasów. Informacje w nawiasach to **argumenty** funkcji. Funkcje traktują argumenty na różne sposoby, mogą:

- nie używać argumentów,
- $\bullet$  używać stałej liczby argumentów,
- używać nieokreślonej liczby argumentów,
- $\bullet$  używać argumentów opcjonalnych.

Na przykład funkcja LOS, która zwraca liczbę losową ze zbioru  $0 - 1$ , nie wymaga żadnych argumentów. Nawet jeśli funkcja nie używa żadnych argumentów, konieczne jest wpisanie pary pustych nawiasów, np.:

 $=$ LOS $()$ 

Jeśli funkcja używa więcej niż jednego argumentu, oddziela się je średnikami. Na przykład funkcja MAX. K zwracająca *k*-tą największą wartość w zakresie potrzebuje dwóch argumentów. Pierwszy argument reprezentuje zakres, a drugi wartość *k*. Poniższa formuła zwraca trzecią największą wartość w zakresie *A1:A100*.

=MAX.K(A1:A100; 3)

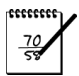

#### **UWAGA**

Znak oddzielający argumenty nie musi być średnikiem — może to być na przykład przecinek. Zaleĝy to od ustawienia *Separator listy* dostÚpnego w oknie dialogowym Dostosuj opcje regionalne, które można otworzyć w Panelu sterowania, klikając dwukrotnie ikonÚ *Opcje regionalne i jÚzykowe*, a nastÚpnie przycisk *Dostosuj*.

W przykładach prezentowanych na poczatku tego rozdziału używaliśmy jako argumentów komórek i zakresów komórek. Excel jest jednak dosyć elastyczny, jeśli chodzi o argumenty funkcji. W kolejnych podrozdziałach opisuję dodatkowe typy argumentów funkcji.

#### **Udogodnienia dla uĝytkowników programu Lotus 1-2-3**

Każdy, kto kiedykolwiek używał któregoś z arkuszy kalkulacyjnych Lotus 1-2-3 (lub którejś z wersji programu Quattro Pro firmy Corel), wie, że w tych programach przed nazwą funkcji trzeba zawsze postawić symbol @. Excel jest na tyle inteligentny, że potrafi rozpoznać funkcję bez jej specjalnego oznaczania.

Jako że trudno pozbyć się starych nawyków, Excel akceptuje nazwy funkcji poprzedzone symbolem @, ale usuwa go zaraz po zakoñczeniu wpisywania formuïy.

We wspomnianych konkurencyjnych produktach operatorem odwołania do zakresu jest symbol składający się z dwóch kropek, np. A1..A10. Excel pozwala również na stosowanie tej notacji podczas wpisywania formuł, ale dwie kropki automatycznie zamienia na dwukropek po zakończeniu wpisywania formuły. W istocie do oznaczania zakresów można używać dowolnej liczby kropek, nawet A1.........A10.

Na tym jednak kończy się lista udogodnień. Excel wymaga stosowania swoich standardowych nazw funkcji i nie rozpoznaje ani nie przekształca nazw funkcji z innych arkuszy kalkulacyjnych. Jeśli na przykład wpiszemy funkcję programu Lotus 1-2-3 o nazwie @AVG, zostanie ona oznaczona jako błąd (w Excelu nazywa się ona ŚREDNIA.A).

### **Nazwy w roli argumentów**

Jak już widzieliśmy, w funkcjach można stosować jako argumenty adresy zakresów. Kiedy Excel oblicza wartość formuły, pobiera po prostu aktualną zawartość komórki lub zakresu. Funkcja SUMA zwraca sumę wartości swojego argumentu lub argumentów. Aby obliczyć sumę wartości komórek *A1:A20*, można użyć następującej formuły:

=SUMA(A1:A20)

Nie będzie zaskoczeniem, jeśli powiem, że zamiast adresów komórek (np. *A1:A20*) można używać ich nazw (np. Sprzedaż), np.:

```
=SUMA(Sprzedaĝ)
```
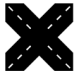

#### **ODWOANIE**

Więcej informacji na temat definiowania i używania nazw znajduje się w rozdziale 3.

### **Caïe kolumny i wiersze w roli argumentów**

W niektórych przypadkach może okazać się przydatna możliwość użycia całego wiersza lub całej kolumny jako argumentu funkcji. Na przykład poniższa formuła oblicza sumę wszystkich wartości w kolumnie *B*:

 $=$ SUMA $(B:B)$ 

Użycie adresu całej kolumny lub całego wiersza jest szczególnie przydatne, jeśli zakres, który sumujemy, jest zmienny — na przykład gdy stopniowo dodajemy liczby dotyczące sprzedaży. Gdy używa się całego wiersza lub całej kolumny, trzeba tylko uważać, aby nie zawierały one żadnych niechcianych dodatkowych informacji.

Pamiętaj, że formuła nie powinna znajdować się w kolumnie, do której jest odwołanie. Gdyby powyższa formuła z funkcja SUMA znajdowała się w kolumnie *B*, powstałoby odwołanie cykliczne.

Może się wydawać, że użycie tak dużego zakresu (kolumna składa się z 1 048 576 komórek) spowolni obliczanie. Nie jest to prawdą. Excel zapamiętuje ostatni użyty wiersz i ostatnią użytą kolumnę i przy obliczaniu wartości formuły nie uwzględnia komórek znajdujących się za nimi.

### **WartoĂci literalne w roli argumentów**

**Argument literalny** to wartość lub tekst, które wpisuje się bezpośrednio do formuły. Na przykład funkcja PIERWIASTEK przyjmuje jeden argument. W poniższej przykładowej formule użyto wartości literalnej jako argumentu funkcji:

```
=PIERWIASTEK(225)
```
Używanie literalnych argumentów w prostych funkcjach jak ta zazwyczaj stoi w sprzeczności z celem używania formuł. Ta formuła zawsze zwraca tę samą wartość, więc równie dobrze można było napisać liczbę 15. Czasami można jednak zrobić wyjątek w imię przejrzystości. Bo na przykład możemy chcieć, aby było całkowicie jasne, że w danym miejscu używamy pierwiastka z liczby 225.

Używanie argumentów literalnych ma znacznie więcej sensu w przypadku funkcji przyjmujących więcej niż jeden argument. Na przykład funkcja LEWY (która pobiera dwa argumenty) zwraca znaki z początku swojego pierwszego argumentu. Drugi argument określa liczbę znaków. Jeśli komórka *A1* zawiera tekst Budżet, poniższa formuła zwróci jego trzy pierwsze litery, czyli *Bud*:

 $=$ LEWY(A1; 3)

### **Wyraĝenia w roli argumentów**

W Excelu jako argumenty mogą występować też **wyrażenia**. Można je traktować jako formuły wewnatrz formuł. Jeśli program napotka wyrażenie w miejscu argumentu funkcji, obliczy jego wartość i wykorzysta ją jako argument, np.:

=PIERWIASTEK((A1^2)+(A2^2))

W formule tej użyta została funkcja PIERWIASTEK. Jej jedyny argument wygląda tak:

 $(A1^2)+(A2^2)$ 

Kiedy Excel oblicza wartość tej formuły, najpierw oblicza wyrażenie podane jako argument, a następnie oblicza pierwiastek kwadratowy z uzyskanej liczby. W wyrażeniu tym obliczana jest potęga wartości *A1*, która następnie zostaje dodana do potęgi wartości *A2*.

### **Funkcje w roli argumentów**

Jako że Excel pozwala na stosowanie wyrażeń w roli argumentów, nie powinno być zaskoczeniem, że wyrażenia te mogą zawierać inne funkcje. Pisanie formuł zawierających funkcje wewnątrz innych funkcji czasami nazywa się zagnieżdżaniem funkcji. Program zaczyna od obliczenia wartości najgłębiej zagnieżdżonej funkcji, a następnie przechodzi coraz wyżej.

Spójrzmy na poniższy przykład użycia funkcji zagnieżdżonej:

```
=SIN(RADIANY(B9))
```
Funkcja RADIANY konwertuje stopnie na **radiany** — jednostkę wykorzystywaną we wszystkich funkcjach trygonometrycznych Excela. Jeśli komórka *B9* zawiera wartość kata w stopniach, funkcja ta przekształci ją na radiany, a następnie funkcja SIN obliczy sinus tego kąta.

Formuły można zagnieżdżać do 64 poziomów — watpię, aby wartość ta stanowiła dla kogokolwiek ograniczenie.

### **Tablice w roli argumentów**

Argumentem funkcji może być również tablica. **Tablica** to seria danych oddzielonych średnikami i zamkniętych w nawiasach klamrowych. W poniższej formule została użyta funkcja LUB z argumentem w postaci tablicy. Formuła ta zwraca wartość PRAWDA, jeśli komórka *A1* zawiera wartość 1, 3 lub 5.

```
= LUB(A1 = \{1; 3; 5\})
```
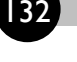

### **ODWOŁANIE**

Wiecei informacji na temat tablic znajduje się w czwartej części niniejszej książki.

Użycie tablicy często przyczynia się do uproszczenia formuły. Na przykład poniższa formuła zwraca ten sam wynik co poprzednia, ale użyto w niej zagnieżdżonych funkcji JEŻELI zamiast tablicy:

=JE¿ELI(A1=1; PRAWDA; JE¿ELI(A1=3; PRAWDA; JE¿ELI(A1=5; PRAWDA; FASZ)))

### **Sposoby wstawiania funkcji do formuï**

Funkcję do formuły można wpisać recznie lub wstawić za pomoca okna dialogowego *Wstawianie funkcji*.

### **RÚczne wpisywanie funkcji**

Jeśli znamy jakaś funkcję, wiemy dokładnie, jak się ją pisze, i znamy rodzaje argumentów, które przyjmuje, możemy ją i jej argumenty wpisać do formuły ręcznie. Często metoda ta okazuje się najlepsza.

Można jednak też skorzystać z bardzo przydatnej funkcji automatycznego uzupełniania formuł. Jeśli wpiszemy w komórce znak równości i pierwszą literę nazwy funkcji, Excel wyświetli rozwijaną listę wszystkich funkcji zaczynających się na tę literę i etykietę ekranową z objaśnieniem ich działania (rysunek 4.1). Można kontynuować wpisywanie, aby zmniejszyć liczbę funkcji na liście, lub wybrać jedną z nich za pomocą klawiszy strzałek. Po naciśnięciu klawisza *Tab* wybrana funkcja zostanie wstawiona wraz z otwierającym nawiasem.

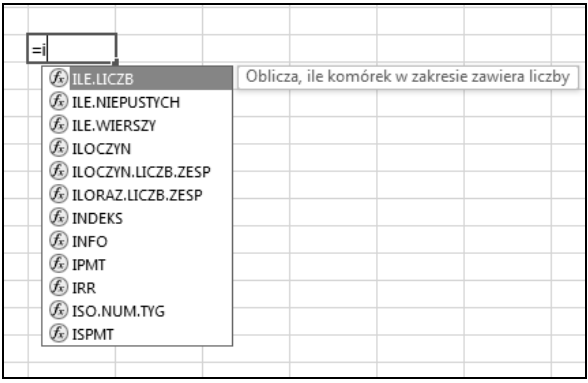

**Rysunek 4.1.** Kiedy zaczniesz wpisywać funkcję, Excel wyświetli listę dostępnych funkcji zaczynających się od wpisanych liter

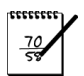

### **UWAGA**

Poza nazwami funkcji funkcja automatycznego uzupełniania formuł wyświetla także listy nazw i odwołań do tabel (informacje na temat nazw znajdują się w rozdziale 3., a na temat tabel w rozdziale 9.).

Po naciśnięciu klawisza *Tab* Excel wstawia wybraną funkcję i jej otwierający nawias oraz wyświetla kolejną etykietę ekranową zawierającą argumenty funkcji (rysunek 4.2). Argument aktualnie wpisywany jest oznaczony tłustym drukiem. Argumenty w nawiasach kwadratowych są opcjonalne. Zauważ, że każdy argument na liście ma postać odnośnika, którego kliknięcie powoduje jego wybranie. Jeśli etykieta przeszkadza, można ją przeciągnąć w inne miejsce.

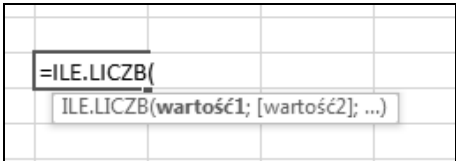

**Rysunek 4.2.** Lista argumentów funkcji

Jeśli nie podoba Ci się ta funkcja, możesz ją wyłączyć. Otwórz menu *Plik/Opcje* i w oknie dialogowym Opcje programu Excel na karcie *Formuły* usuń zaznaczenie opcji Autouzupełnia*nie* formuł.

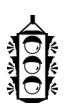

### **WSKAZÓWKA**

Wszystkie nazwy funkcji są konwertowane na wielkie litery. Zatem dobrze jest wpisywać je małymi literami. Jeśli Excel nie przekonwertuje wpisanego tekstu na wielkie litery, oznacza to, że nie został on rozpoznany jako funkcja — co z kolei oznacza, że zrobiliśmy błąd przy wpisywaniu albo funkcja jest niedostępna.

### **Biblioteka funkcji**

Innym sposobem na wstawienie funkcji do formu§y jest skorzystanie z ikon w grupie *Formu- ¨y/Biblioteka funkcji*. Przedstawia je rysunek 4.3.

Funkcje w kategoriach są posortowane tematycznie:

- **Funkcje finansowe:** umożliwiają wykonywanie popularnych obliczeń związanych z pieniędzmi. Można na przykład za pomocą funkcji PMT obliczyć miesięczne raty spłacania pożyczki na samochód (trzeba podać jako argumenty wysokość pożyczki, stopę oprocentowania oraz długość czasu spłaty).
- **Funkcje daty i godziny**: funkcje z tej kategorii umożliwiają analizowanie wartości dotyczących daty i godziny oraz pracę z nimi w formułach. Na przykład funkcja DZIŚ zwraca aktualną datę (zgodnie z zegarem systemowym).

| <b>Plik</b>        | Narzędzia główne                                  |   |           | Wstawianie<br>Układ strony                         |    |   | Formuły | Dane                                  | Recenzja         |                     | Widok               |                |        |
|--------------------|---------------------------------------------------|---|-----------|----------------------------------------------------|----|---|---------|---------------------------------------|------------------|---------------------|---------------------|----------------|--------|
| ţх                 |                                                   |   |           | F                                                  | 1? | A | ‱       |                                       | ΙΘ               | …                   |                     |                | ⋐<br>F |
| Wstaw              |                                                   |   |           | Autosumowanie Niedawno Finansowe Logiczne Tekstowe |    |   | Data i  |                                       | Wyszuk. i Matem. | Wiecej              |                     | Menedżer       |        |
| funkcję            |                                                   |   | używane - |                                                    |    |   |         | godzina v odwoł. v itryg. v funkcji v |                  |                     |                     | nazw           |        |
| Biblioteka funkcji |                                                   |   |           |                                                    |    |   |         |                                       |                  |                     | Statystyczne        |                |        |
| H24                | $f_x$<br>÷<br>$\times$<br>$\overline{\mathbf{v}}$ |   |           |                                                    |    |   |         |                                       |                  |                     | Ш'n<br>Inżynierskie |                |        |
|                    |                                                   |   |           |                                                    |    |   |         |                                       |                  | Modułowe<br>L.<br>Þ |                     |                |        |
|                    | G                                                 | H |           |                                                    | К  |   | L       | M                                     | N                | ō                   |                     | Informacyjne ▶ |        |
| 1                  |                                                   |   |           |                                                    |    |   |         |                                       |                  |                     |                     |                |        |
| $\overline{2}$     |                                                   |   |           |                                                    |    |   |         |                                       |                  |                     | Zgodność            |                | Þ      |
| 3                  |                                                   |   |           |                                                    |    |   |         |                                       |                  | la                  | Sieć Web            |                | b      |
| 4                  |                                                   |   |           |                                                    |    |   |         |                                       |                  |                     |                     |                |        |
| 5                  |                                                   |   |           |                                                    |    |   |         |                                       |                  |                     |                     |                |        |
|                    |                                                   |   |           |                                                    |    |   |         |                                       |                  |                     |                     |                |        |

**Rysunek 4.3.** Ikony w grupie Biblioteka funkcji na karcie Formuły

- **Funkcje wyszukiwania i adresu:** funkcje z tej kategorii służa do znajdowania wartości umieszczonych w listach lub tabelach. Dobrym przykładem może być funkcja WIERSZ zwracajaca numer wiersza odpowiadajacego danemu adresowi.
- x **Funkcje matematyczne i trygonometryczne:** ta kategoria zawiera rozmaite funkcje wykonujące obliczenia matematyczne i trygonometryczne.
- **Funkcje statystyczne:** funkcje z tej kategorii wykonują analizy statystyczne na zakresach danych. Można na przykład obliczać takie wartości jak odchylenie standardowe czy wariancja.
- **Funkcje tekstowe:** funkcje tekstowe umożliwiają manipulowanie ciągami tekstu w formułach. Na przykład za pomocą funkcji FRAGMENT.TEKSTU można zwrócić znaki ze środka ciągu tekstowego przy danej pozycji początkowej i długości. Inne funkcje umożliwiają na przykład zmianę liter w ciągu (np. z małych na wielkie).
- **Funkcje logiczne**: kategoria ta zawiera tylko siedem funkcji, które umożliwiają sprawdzanie warunków (w celu otrzymania wartości logicznych PRAWDA lub FAŁSZ). Bardzo przydatna jest funkcja JEŻELI, ponieważ nadaje formułom prostą funkcjonalność podejmowania decyzji.
- Funkcje informacyjne: funkcje należące do tej kategorii pomagają w określaniu typu danych przechowywanych w komórkach. Na przykład funkcja CZY.TEKST zwraca wartość PRAWDA, jeśli komórka zawiera tekst. Aby sprawdzić, czy komórka jest pusta, można użyć funkcji CZY.PUSTA. Funkcja KOMÓRKA zwraca mnóstwo potencjalnie użytecznych informacji o konkretnej komórce.
- Funkcje inżynierskie: funkcje z tej kategorii mogą być przydatne w zastosowaniach inżynierskich. Umożliwiają pracę z liczbami zespolonymi i pozwalają na konwersję pomiędzy różnymi systemami liczenia i miar.
- **Funkcie modułowe**: funkcie należace do tej kategorii umożliwiaj manipulacje danymi wchodzącymi w skład kostki danych OLAP.
- **Funkcje zgodności:** kategoria funkcji *Zgodność* to nowość w Excelu 2010. Znajdują się w niej funkcje statystyczne, które zostały zastąpione bardziej precyzyjnymi wersjami. Nie usunięto ich, aby można było tworzyć arkusze dostępne również dla tych, którzy nie maja Excela 2007 i starszych wersji.
- **Funkcje sieciowe:** kategoria Sieć Web jest nowością w Excelu 2013. Znajdują się w niej trzy funkcje dotyczące internetu.

Gdy zostanie wybrana funkcja z jednej z tych list, Excel wyświetla pomocne okno dialogowe z informacjami o argumentach. Więcej informacji na temat tego okna znajduje się w podrozdziale "Okno dialogowe Wstawianie funkcji".

Poza kategoriami opisanymi powyżej w Excelu dostępne są jeszcze inne kategorie funkcji, których nie widać na Wstążce. Należą do nich: Bazy danych, Polecenia, *Dostosowywanie*, *Sterowanie makrami* oraz *DDE/ZewnÚtrzne*. ChoÊ wiele z funkcji należacych do tej kategorii to pozostałości po wcześniejszych wersjach programu Excel, to niektóre nadal moga być przydatne. Na przykład funkcje baz danych moga się przydać, gdy trzeba sporządzić zestawienie danych z tabeli spełniającej pewne kryteria. Więcej informacji o funkcjach baz danych znajduje się w rozdziale 9.

### **Okno dialogowe Wstawianie funkcji**

Okno dialogowe *Wstawianie funkcji* wspomaga użytkownika, umożliwiając mu automatyczne wstawianie funkcji i ich argumentów. Dzięki jego użyciu mamy pewność, że wpisaliśmy poprawnie nazwę funkcji i że podaliśmy odpowiednią liczbę argumentów we właściwej kolejności.

Aby wstawić funkcję, należy ją wybrać w oknie dialogowym *Wstawianie funkcji*, jak pokazano na rysunku 4.4. Dostęp do tego okna dialogowego można uzyskać w następujące sposoby:

- Klikając polecenie *Formuły/Biblioteka funkcji/Wstaw funkcję*.
- Klikając dowolną ikonę kategorii w grupie *Formuły/Biblioteka funkcji* i wybierając opcję *Wstaw funkcj¤* z listy.
- Extempt Klikając ikonę  $fx$  znajdującą się po lewej stronie paska formuły.
- Naciskając kombinację klawiszy *Shift+F3*.

Okno dialogowe *Wstawianie funkcii zawiera rozwijana liste kategorii. Po wybraniu kategorii* z listy rozwijanej w polu *Wybierz funkcję* pojawi się lista dostępnych w niej funkcji. Kategoria *Ostatnio używane*, jak sama nazwa wskazuje, zawiera ostatnio używane funkcje. Opcja Wszystkie

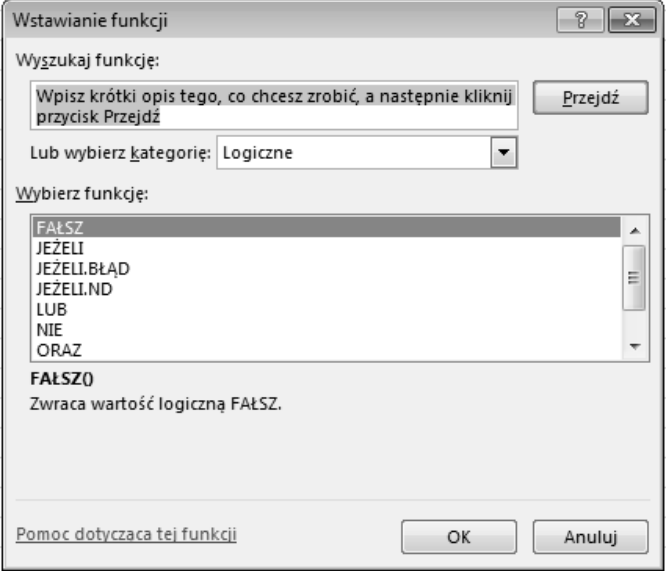

**Rysunek 4.4.** Okno dialogowe Wstawianie funkcji

powoduje wyświetlenie listy wszystkich funkcji dostępnych we wszystkich kategoriach. Powinno się z niej korzystać, gdy zna się nazwę funkcji, ale nie wiadomo, do której kategorii ona należy.

Jeśli nie wiesz, której funkcji użyć, możesz jej poszukać. Do tego celu służy znajdujące się w górnej części okna pole *Wyszukaj funkcję*. Wpisz do niego co najmniej jedno słowo kluczowe i kliknij przycisk *Przejdź*. Excel wyświetli listę funkcji, które spełniają podane kryteria wyszukiwania. Jeśli na przykład szukasz funkcji związanych z obliczeniami dotyczącymi pożyczek, w polu szukania wpisz s§owo **poĝyczki**.

Zauważ, że po zaznaczeniu funkcji w polu *Wybierz funkcję* program wyświetli ją (i nazwy jej argumentów) pod tym polem oraz pokaże krótki opis jej działania. Dodatkowo można przeczytać więcej informacji w pomocy programu, klikając odnośnik *Pomoc dotycząca tej funkcji*.

Po zlokalizowaniu żadanej funkcji kliknij przycisk *OK*. Pojawi się widoczne na rysunku 4.5 okno dialogowe *Argumenty funkcji*, w którym można wpisać argumenty. Aby jako argument podać komórkę lub zakres komórek, wystarczy kliknąć w arkuszu i zaznaczyć to, co się chce. Zwróć uwagę, że każdy argument ma opis.

*Kiedy użytkownik kliknie opcję <i>Formuły/Biblioteka funkcji/Autosumowanie* (albo *Narzędzia główne/Edytowanie/Autosumowanie*), Excel sprawdza komórki w najbliższym sasiedztwie. Nastepnie proponuje formułę z wykorzystaniem funkcji SUMA. Jeżeli program prawidłowo odgadnie intencje użytkownika, wystarczy nacisnąć klawisz *Enter*, aby przyjąć proponowaną formułę. Jeśli propozycja jest nieprawidłowa, można samodzielnie zaznaczyć odpowiedni zakres myszą (albo nacisnać klawisz *Esc*, aby anulować operacje).

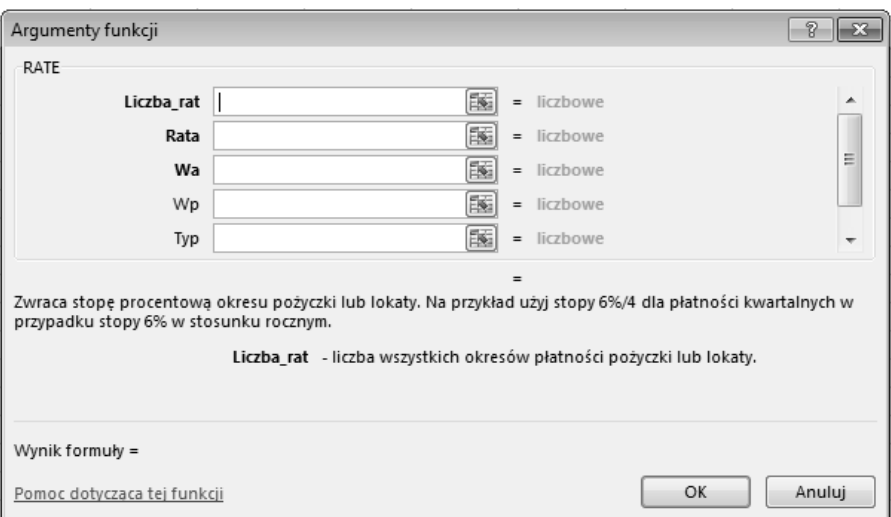

**Rysunek 4.5.** Okno dialogowe Argumenty funkcji

Zamiast kazać Excelowi zgadywać zakres, można wcześniej zaznaczyć komórki, które mają zostać wykorzystane przez funkcję automatycznego sumowania. Aby w komórce *A11* wstawić funkcję SUMA sumująca wartości z komórek *A1:A10*, należy zaznaczyć zakres *A1:A11* i kliknąć przycisk *Autosumowanie*.

Na przycisku *Autosumowanie* znajduje się strzałka, której kliknięcie powoduje wyświetlenie dodatkowych opcji. Znajduje si£ wĺród nich na przyk§ad funkcja *Ļrednia*.

Podczas pracy z tabelą (utworzoną za pomocą polecenia *Wstawianie/Tabele/Tabela*) można użyć polecenia *Narzędzia tabel/Projektowanie/Opcje stylu tabeli/Wiersz sumy*, aby na dole tabeli wyświetlić nowy wiersz z formułami obliczającymi sumy wartości z kolumn. Szerzej o tabelach piszemy w rozdziale 9.

Polecenie *Dane/Konspekt/Suma częściowa* powoduje wyświetlenie okna dialogowego, w którym można zdefiniować pewne ustawienia. Potem program automatycznie wstawia wiersze i pewne formuły zawierające funkcję SUMY.CZĘŚCIOWE.

### **Dodatkowe wskazówki na temat wstawiania funkcji**

Poniżej znajduje się lista dodatkowych wskazówek dotyczących pracy z oknem dialogowym *Wstawianie funkcji*:

• Klikając odnośnik *Pomoc dotycząca tej funkcji* (na dole po lewej na rysunku 4.5), można uzyskać pomoc na temat wybranej funkcji (rysunek 4.6).

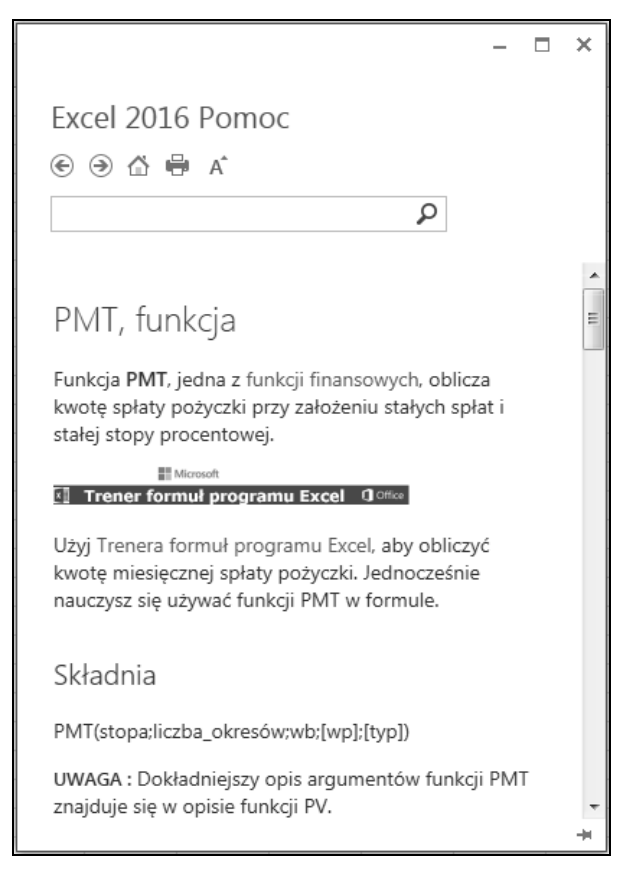

**Rysunek 4.6.** Pamiętaj o systemie pomocy programu Excel. Jest to najobszerniejsze dostępne źródło wiedzy na temat funkcji

- Jeśli aktywna komórka zawiera już formułę zawierającą jakąś funkcję, kliknięcie przycisku *Wstaw funkcję* spowoduje wyświetlenie okna argumentów dla tej funkcji.
- Za pomocą okna dialogowego *Wstawianie funkcji* można wstawić funkcję do już istniejącej formuły. W tym celu należy przejść w tryb edycji formuły i przenieść się do miejsca, gdzie ma zostać wstawiona funkcja. Następnie otwieramy okno *Wstawianie funkcji* i wybieramy odpowiednią funkcję.
- Jeśli zrezygnujesz ze wstawiania funkcji, kliknij przycisk *Anuluj*.
- Liczba pól widocznych w oknie *Argumenty funkcji* jest uzależniona od liczby argumentów przyjmowanych przez wybraną funkcję. Jeśli funkcja jest bezargumentowa, nie będzie żadnych pól. Jeśli funkcja przyjmuje zmienną liczbę argumentów (np. funkcja ŚREDNIA), Excel dodaje nowe pole po każdym wprowadzonym argumencie.

- Po prawej stronie każdego pola w oknie dialogowym *Argumenty funkcji* można zobaczyć aktualną wartość każdego wprowadzanego argumentu albo jego typ (jak tekst albo liczba), jeśli jeszcze nie został wprowadzony.
- Kilka funkcji, jak na przykład INDEKS, ma kilka różnych form. Jeśli wybierzemy taka funkcję, w oknie dialogowym *Argumenty funkcji* bedziemy mogli wybrać, której formy chcemy użyć.
- **■** Aby szybko znaleźć funkcję na liście *Wybierz funkcję* w oknie dialogowym *Wstawianie funkcji*, wpisz pierwszą literę nazwy szukanej funkcji i przewiń listę, aby ją znaleźć. Jeśli na przykład wybierzesz kategorię *Wszystkie* i chcesz znaleźć funkcję SINUS, kliknij w dowolnym miejscu listy *Wybierz funkcję* i naciśnij klawisz *S*. Naciskaj klawisz *S*, aż dojdziesz do szukanej funkcji.
- $\bullet$  Jeśli w aktywnej komórce znajduje się formuła zawierająca jedną lub więcej funkcji, w oknie dialogowym *Argumenty funkcji* można edytować każdą z nich. Kliknij na pasku formuły funkcję, którą chcesz edytować, i kliknij przycisk *Wstawianie funkcji*.
- Niektóre funkcie Excela to tzw. funkcie nietrwałe, czyli takie, które wykonuja obliczenia za każdym razem, gdy przeliczany jest skoroszyt, nawet jeśli formuła je zawierająca nie podlega tym przeliczeniom. Nie ma nic złego w posługiwaniu sie tymi funkcjami, a niektóre z nich sa nawet bardzo ważne w wielu modelach danych.

Należy jednak wiedzieć o pewnym drobnym skutku ubocznym używania funkcji nietrwałych: program przy każdym zamykaniu skoroszytu będzie proponował zapisanie zmian, nawet jeśli użytkownik nic nie zmieni. Jeśli na przykład otworzysz skoroszyt zawierający takie funkcje, poprzeglądasz go trochę bez zmieniania czegokolwiek, a następnie zamkniesz plik, Excel zapyta, czy chcesz zapisać zmiany. Przykładem funkcji nietrwałej jest LOS, która generuje nową liczbę losową za każdym razem, gdy Excel wykonuje obliczenia arkusza. Inne funkcje z tej grupy to: TERAZ, DZIŚ, PRZESUNIĘCIE, ADR. POŚR i KOMÓRKA.

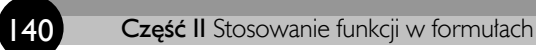

### **Skorowidz**

#### **A**

Address, 745 ADR.POĹR, 116, 262, 432, 644 zakresy nazwane, 116 ADRES, 437 adres zakresu, 745 agregacja, 552 AGREGUJ, 431 AKRONIM, 793 aktywa, 390 aktywacja arkusza, 34 amortyzacja, 373 DB, 374 DDB, 374 funkcie, 373 malejace saldo, 374 dla wielu okresów, 375 liniowa, 374 podwójnie malejące saldo, 374 SLN, 374 SYD, 374 VDB, 374, 375 zmiennie malejące saldo, 374 analiza rozkładu częstotliwości, 542 analiza wskaźników, 395 cykl operacyjny, 397 efektywność wykorzystania zapasów, 397 kapita§ obrotowy netto, 396 środki obrotowe, 396 wskaźnik długu do kapitału, 397 obrotów na koncie należności, 396 płynności bieżącej, 396 rentowności aktywów, 398 rentowności kapitału własnego, 398 rotacji należności, 397 szybki płynności, 396 średniego czasu przechowywania zapasów, 397 wskaźnik zadłużenia, 397 zdolności spłaty odsetek, 397 finansowe, 395 płynności, 396, 397

rentowności, 398 wykorzystania aktywów, 396 wypłacalności, 397 zobowiązania bieżące, 396 analizowanie makra, 700 Analysis ToolPak, 227 AND, 60, 725 annuita, 355 ANSI, 145 Application, 523, 778 Application.Volatile, 779, 788 argumenty funkcji, 128, 760 kolumny, 130 nazwy, 129 opcjonalne, 815 tablice, 131 wartości literalne, 130 wiersze, 130 wyrażenia, 131 arkusze, 34, 35 aktywacja, 34 dialogowe, 34, 35 komórki, 35 makr, 34, 35 wykresów, 34, 35 As, 730 ATAN, 325 Auto List Members, 732 autokorekta formuł, 672 automatyczne tworzenie nazw, 90 wstawianie nazw, 101

#### **B**

Backstage, 38 BD.ILE.REKORDÓW, 208 BD.ILE.REKORDÓW.A, 208 BD.SUMA, 208 bezpieczeħstwo makr, 701 biblioteka funkcji, 128, 133, 762 bieżacy czas, 195 bilans, 390 bloki zapetlające, 736 **BŁĄD, 430** 

b§d, 213, 670, 726 #ADR!, 75, 105, 213, 679 #ARG!, 75, 213, 679, 769 #DZIEL/0!, 75, 213, 430, 676 #LICZBA!, 75, 213, 438, 678 #N/D!, 75, 213, 430, 677 #NAZWA?, 75, 97, 213, 677 #ZERO!, 75, 213, 678 roku przestępnego, 176 xlErrDiv0, 808 xlErrNA, 808 xlErrName, 808 xlErrNull, 808 xlErrNum, 808 xlErrRef, 808 xlErrValue, 808 #ZERO!, 678 błedy liczby zmiennoprzecinkowe, 683 logiczne, 670, 766 niepełnych obliczeń, 671 nieistniejące łącza, 684 odwołania cykliczne, 686 odwołań, 671 VBA, 766 semantyczne, 671 składni, 670, 766 w formułach, 75 wartości logiczne, 685 wpisu w formule tablicowej, 671 wykonawcze, 766 Boże Narodzenie, 193 BRAK, 213 bug, 766

#### **C**

CAŁKOWITELOSOWE, 811 Cell.Parent.Parent.Worksheets, 806 Cells, 743 CENA.DZIES, 318, 320, 321 CENA.U¦AM, 318, 320 CHAR, 148 Chronienie arkusza, 74 Chroń arkusz, 74 cigi tekstowe, 141 konwersja na daty, 181 cieniowanie grup wierszy, 623 ciśnienie, 314 COS, 519 Count, 746

COUNTLIKE, 798 CST, 203 cykl operacyjny, 397 czas, 167, 314 bieżący, 195 CST, 203 dodawanie godzin, minut i sekund, 202 EST, 203 formatowanie, 173 funkcje, 195 GMT, 203 konwersja godzin, minut i sekund, 201 konwersja pomiędzy strefami czasowymi, 203 konwersja z czasu wojskowego, 201 liczby seryjne godzin i minut, 171 obliczanie różnicy, 197 strefy czasowe, 203 sumowanie, 198 uniwersalny, 203 wartość statyczna, 196 wojskowy, 201 wprowadzanie godzin, 172 wyświetlanie, 196 wyświetlanie bieżącego czasu, 195 zaokraglanie wartości czasu, 204 CZAS, 195, 196, 202 CZAS.WARTOŚĆ, 195, 197 Czcionka, 37 CZĘSTOŚĆ, 208, 223, 421 CZEŚĆ.ROKU, 178 CZY.BŁ, 213 CZY.BŁĄD, 213, 431, 432, 781 CZY.BRAK, 213 CZY.LOGICZNA, 781 CZY.NIE.TEKST, 213 CZY.PUSTA, 134 CZY.TEKST, 134, 144, 212, 424, 796 CZYKURSYWA, 779 CZYPOGRUBIENIE, 779

### **D**

DATA, 178, 179, 187, 191, 193 DATA.RÓŻNICA, 185, 186, 376 DATA.WARTOŚĆ, 178, 180 daty, 167 błąd roku przestępnego, 176 Boże Narodzenie, 193 daty sprzed 1900 roku, 176 dni robocze, 184

Dzieħ Krzysztofa Kolumba, 192 Dzieħ Martina Luthera Kinga, 192 Dzień Pamięci, 192 Dzieħ Prezydenta, 192 Dzieħ Weteranów, 193 formatowanie, 168, 173 funkcje, 177 funkcje VBA, 800 generowanie serii dat, 180 konwersja cigów tekstowych na daty, 181 konwersja roku na liczby rzymskie, 194 kwarta§ roku, 194 liczby seryjne dat, 168 następny dzień tygodnia, 801 następny poniedziałek, 800 niekonsekwentne wpisy dat, 177 Nowy Rok, 191 obliczanie dat świat, 191 obliczanie daty, biorąc pod uwagę tylko dni robocze, 184 obliczanie liczby dni dzielacych dwie daty, 182 obliczanie liczby dni powszednich między dwiema datami, 183 obliczanie liczby lat dzielących dwie daty, 185 obliczanie wieku osób, 185 obs§uga dat sprzed 1900 roku, 802 określanie daty ostatniego dnia miesiąca, 193 określanie daty ostatniej niedzieli, 188 określanie daty pierwszego wystąpienia dnia tygodnia po określonej dacie, 188 określanie dnia roku, 187 określanie dnia tygodnia, 187 określanie n-tego wystąpienia dnia tygodnia w miesiacu, 189 ostatni dzień miesiąca, 193 problemy, 175 rok przestępny, 176, 193 sprawdzanie kwartału roku, 194 systemy dat, 168 Swięto Dziękczynienia, 193 Święto Niepodległości, 192 Święto Pracy, 192 tydzień miesiaca, 801 wprowadzanie, 169 wyświetlanie, 179 wyświetlanie aktualnej daty, 179 zliczanie wystąpień dnia tygodnia, 189 DB, 374 DDB, 374 Debug.Print, 768

debugowanie, 766 formuł, 669 funkcji, 765 formuły nazwanej, 111 definiowanie kryteriów sprawdzania poprawności danych, 632 nazw, 88 układu tabeli przestawnej, 551 Definiuj nazwę, 86, 87, 94 deklaracja, 709 funkcji VBA, 756 zmiennych, 730 diagnozowanie funkcji, 765 Dim, 730 DŁ, 152, 422 DNI.ROBOCZE, 178, 183 DNI.ROBOCZE.NIESTAND, 178 dni weekendowe, 621 DNI360, 178 Do Until, 740 Do While, 739 dochody firmy, 398 Dodaj do paska narzędzi Szybki dostęp, 39 dodatki, 773 Analysis ToolPak, 226, 227 tworzenie, 773 dodatnie wartości w zakresie, 448 godzin, minut i sekund do wartości czasu, 202 modułów VBA, 709 obrazu po§czonego do wykresu, 499 opisów argumentów, 765 opisu funkcji, 761 dokowanie okienka zadaħ, 551 dopełnianie liczby, 154 dostosowywanie widoku, 40 Dostosowywanie Wstążki, 39 Dostosuj opcje regionalne, 128 Dostosuj opcje regionalne i językowe, 177 Dostosuj pasek narzędzi Szybki dostęp, 39 Dostosuj pasek stanu, 209 DRAWONE, 787 DRAWONE2, 788 dwukropek, 59 dynamiczne formuły nazwane, 118 sortowanie wartości w zakresie, 450 dynamiczny harmonogram amortyzacji, 381 dzia§ania na tablicach, 417 dzienna obsada pracowników, 612

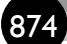

Skorowidz

dzienny przyrost nowych depozytów w poszczególnych oddziałach banku, 560 DZIEŃ, 178 Dzieħ Krzysztofa Kolumba, 192 Dzieħ Martina Luthera Kinga, 192 Dzień Pamieci, 192 Dzieħ Prezydenta, 192 DZIEŃ.ROBOCZY, 178, 184 DZIEŃ.ROBOCZY.NIESTAND, 178 DZIEN.TYG, 178, 187 DZIS, 110, 178, 187, 195

#### **E**

Eastern Standard Time, 203 edycja formul, 56 formuły tablicowej, 413 nazw, 86 edytor Visual Basic, 706 edytowanie makra, 701 nazwy, 87 reguły formatowania, 616 efektywność wykorzystania zapasów, 397 element obliczeniowy, 577, 581 End Function, 731, 757 End If, 735 End Select, 735 energia, 314 EntireColumn, 747 EntireRow, 747 Eqv, 725 EST, 203 Excel 2010 interfejs użytkownika, 36 Excel 4, 35 Excel 5, 36 Exit Function, 757

### **F**

FA¦SZ, 59, 134, 213, 408, 426, 685 Filtr raportu, 544 filtrowanie tabel przestawnych, 584 finanse amortyzacja, 373 analiza wskaźników, 395 dynamiczny harmonogram amortyzacji, 381 formuły dyskontowe, 359 geometryczne wskaźniki przyrostu, 369

harmonogram amortyzacji, 378 harmonogramy finansowe, 377 indeksy, 398 IRR, 366 karty kredytowe, 383 nieregularne przepływy środków, 371 NPV, 360 sprawdzanie wyników, 370 sprawozdania finansowe, 390 stopa dyskontowa, 366 stopa zwrotu, 368 wartość bieżąca netto, 359 wewn£trzna stopa zwrotu, 359, 372 zestawianie opcji pożyczek, 385 Font, 747 For, 730, 737 For Each-Next, 741, 806 Format liczb, 142 format tekstowy, 490 formatowanie czasu, 173 daty, 168, 173 grup wierszy, 623 komórek, 38, 74, 168 liczbowe, 41 linii trendu, 529, 532 numeryczne, 40 serii danych, 519 stylistyczne, 41 tabeli przestawnej, 555 warunkowe, 41, 603, 628 identyfikacja dni weekendowych, 621 identyfikacja komórek zawierających daty, 626 identyfikacja komórek zawierających formuły, 625 identyfikacja niepoprawnych danych, 626 kopiowanie komórek zawierających formatowanie warunkowe, 629 Menedżer reguł formatowania warunkowego, 628 modyfikacja reguły przypisywania ikon, 615 naprzemienne cieniowanie wierszy, 621 Nowa reguła, 606 odwołania bezwzględne, 620 odwołania względne, 619 paski danych, 605, 606, 609 Powyżej średniej, 605 reguły, 604 reguły niestandardowe, 605 Reguły pierwszych/ostatnich, 605

Reguły wyróżniania komórek, 605 skala kolorów, 605, 610 Słowa zawierające Ł, 605 stosowanie niestandardowych funkcji, 625 strzałki, 616 tworzenie reguł opartych na formułach, 617 tworzenie wzoru szachownicy, 622 usuwanie formatowania warunkowego, 630 Wartości zduplikowane, 605 Większe niż 10, 604 Wyczyść reguły, 606 wykorzystujące grafikę, 608 wyróżnianie komórek, 606 wyszukiwanie komórek z formatowaniem warunkowym, 630 wyświetlanie sumy tylko po wprowadzeniu wszystkich wartości, 623 Zarządzaj regułami, 606, 628 zestaw ikon, 605, 614 Formatuj jako tabele, 38 Formatuj komórki, 74 formularze UserForm, 36 formuły, 51, 56, 745 autokorekta, 672 automatyczne wstawianie nazw podczas tworzenia formuły, 101 błędy, 75, 669, 670 debugowanie, 669 edycja, 56 elementy, 52 funkcja automatycznego wypełniania, 73 funkcje, 126 funkcje arkusza, 52 funkcje VBA, 758 interpolacja liniowa, 263 konwersja na wartości, 71 kopiowanie formu§, 70 liczace, 208, 210 łańcuchy, 52 megaformuły, 637 nawiasy, 52, 61, 671 nazwy, 97 obliczanie wartości formuł, 63 odniesienia do komórek, 52, 64 odwołania bezwzględne, 65 odwołania cykliczne, 76 odwołania do innych arkuszy, 67 odwo§ania do innych skoroszytów, 67 ograniczenia, 55 Opcje obliczania, 63 operatory, 52, 58

operatory odniesienia, 58 pierwszeħstwo operatorów, 60 podejmowanie decyzji, 127 procedury Function, 758 ręczne wstawianie formuł, 53 ręczny tryb obliczania, 63 SERIE, 494 spacje, 55, 59 sprawdzanie poprawności danych, 637 sumujące, 208, 229 Szacowanie formuły, 693 Szukanie wyniku, 77 transformacja danych, 155 tryb obliczania, 63 tworzenie serii dat, 181 ukrywanie formu§, 74 usuwanie błędów, 669 wartości, 52, 62 wklejanie nazw, 54 wpisywanie funkcji, 132 wstawianie, 52 wstawianie funkcji, 132 wstawianie nazw, 54, 100 wstawianie poprzez wskazanie komórek, 53 wyszukiwania, 241, 244, 251 zagnieżdżanie nawiasów, 61 zaokraglające, 318 złamania wiersza, 55 formuły dyskontowe, 359 formuły formatowania warunkowego, 617, 621 cieniowanie grup wierszy, 623 identyfikacja komórek zawierających daty, 626 identyfikacja komórek zawierających formuły, 625 identyfikacja niepoprawnych danych, 626 naprzemienne cieniowanie wierszy, 621 odwołania bezwzględne, 620 odwołania względne, 619 tworzenie, 617 tworzenie wzoru szachownicy, 622 wyświetlanie sumy tylko po wprowadzeniu wszystkich wartości, 623 formuły nazwane, 107, 654 dynamiczne formuły nazwane, 118 funkcje arkusza, 110 mieszane odwołania do zakresów, 115 odwo§ania do komórek, 111 odwo§ania do zakresów, 111 odwołania względne, 112 tablice, 117

formuły tablicowe, 211, 403 błędy wpisu, 671 dynamiczne sortowanie wartości w zakresie, 450 dzia§ania na tablicach, 417 edycja, 413 eliminacja formuł pośrednich, 425 generowanie tablicy kolejnych liczb całkowitych, 420 jednokomórkowe formuły tablicowe, 406, 422, 430 lista unikalnych elementów zakresu, 451 lokalizacja maksymalnej wartości w zakresie, 437 najdłuższy tekst w zakresie, 438 obliczanie średniej z pominięciem zer, 433 odszukiwanie wiersza n-tego wystpienia wartości w zakresie, 437 odwracanie kolejności komórek w zakresie, 449 ostatnia wartość w wierszu, 447 powiększanie wielokomórkowych formuł tablicowych, 415 rozkład częstości, 226 sprawdzanie występowania określonej wartości w zakresie, 434 sprawdzanie, czy zakres zawiera poprawne wartości, 439 stosowanie tablicy zamiast adresu zakresu, 427 sumowanie cyfr liczby całkowitej, 440 sumowanie n największych wartości w zakresie, 432 sumowanie trzech najmniejszych wartości w zakresie, 423 sumowanie wartości zaokrąglonych, 441 sumowanie wszystkich n-tych wartości w zakresie, 442 sumowanie zakresu zawierającego błędy, 430 szacowanie, 444 tablice nazwane, 412 transponowanie tablicy, 419 tworzenie, 413 tworzenie stałej tablicowej z wartości w zakresie, 417 tworzenie tablicy z wartości w zakresie, 416 usuwanie nienumerycznych znaków z łańcucha, 444 wady, 415 wartości logiczne, 426 wielokomórkowe formuły tablicowe, 404, 416, 447 wprowadzanie formuły, 413

wyszukiwanie najbliższej wartości w zakresie, 445 wyświetlanie kalendarza w zakresie komórek, 452 zaznaczanie zakresu formuły tablicowej, 413 zliczanie błędów wartości w zakresie komórek, 431 zliczanie komórek niezawierających tekstu, 213 zliczanie komórek tekstowych, 212 zliczanie komórek tekstowych w zakresie, 424 zliczanie różnic w dwóch zakresach, 435 zliczanie unikatowych wartości, 222 zliczanie wartości logicznych, 213 zliczanie znaków w zakresie, 422 zmniejszanie wielokomórkowych formuł tablicowych, 415 zwracanie niepustych komórek z zakresu, 448 zwracanie wyłącznie dodatnich wartości w zakresie, 448 FRAGMENT.TEKSTU, 134, 156, 161, 440, 651 fragmentatory, 584 wstawianie, 584 Function, 730, 756, 757 funkcja, 52, 125 ADR.POĹR, 116, 262, 432, 644 ADRES, 437 AGREGUJ, 431 ATAN, 325 BD.ILE.REKORDÓW, 208 BD.ILE.REKORDÓW.A, 208 BD.SUMA, 208 BŁĄD, 430 BRAK, 213 CENA.DZIES, 318, 320, 321 CENA.U¦AM, 318, 320 CHAR, 148 COS, 519 CZAS, 195, 196, 202 CZAS.WARTOŚĆ, 195, 197 CZĘSTOŚĆ, 208, 223, 421 CZEŚĆ.ROKU, 178 CZY.BŁ, 213 CZY.BŁAD, 213, 431, 432, 781 CZY.BRAK, 213 CZY.FORMU¦A, 625 CZY.LOGICZNA, 781 CZY.NIE.TEKST, 213 CZY.PUSTA, 134 CZY.TEKST, 134, 144, 212, 424, 796 DATA, 178, 187, 191, 193 DATA.ROZNICA, 185, 186, 376

DATA.WARTOŚĆ, 178, 180 DB, 374 DDB, 374 DŁ, 152, 422 DNI.ROBOCZE, 178, 183 DNI.ROBOCZE.NIESTAND, 178 DNI360, 178 DZIEŃ, 178 DZIEŃ.ROBOCZY, 178, 184 DZIEN.ROBOCZY.NIESTAND, 178 DZIEN.TYG, 178, 187 DZIŚ, 110, 178, 179, 187, 188, 195 FRAGMENT.TEKSTU, 134, 156, 161, 440, 651 FV, 360 GODZINA, 195 HASDATE, 626 ILE.LICZB, 208, 212, 623 ILE.NIEPUSTYCH, 119, 208, 673, 748 ILE.WIERSZY, 210 INDEKS, 100, 117, 243, 259, 412 INVALIDPART, 627 IPMT, 341 IRR, 359, 366 IsDate, 626 ISDATE, 781 ISEMPTY, 781 ISNUMERIC, 781 JEZELI, 127, 132, 199, 232, 424, 431 JEZELI.BŁĄD, 163, 253, 430, 452 KOD, 145, 146, 147 KOLUMNA, 622 KOMÓRKA, 134 KONWERTUJ, 313, 314, 316 KWOTA, 151 LEWY, 111, 156, 815 LICZ.JEZELI, 208, 214, 220, 221, 641 LICZ.PUSTE, 208, 211 LICZ.WARUNKI, 208, 217 LICZBA.CA¦K, 318, 322 LICZBA.KOLUMN, 210 LITERY.MAŁE, 155 LITERY.WIELKIE, 155, 672 LOG10, 323 LOS, 128, 787 LUB, 60 MACIERZ.ILOCZYN, 331, 421 MACIERZ.ODW, 331, 421 MAX, 126, 430, 437, 805 MAX.K, 233, 432 MIESIAC, 110, 178, 193 MIN, 200, 430

MIN.K, 233, 423 MINUTA, 195 MOD, 188, 481, 511 MODU¦.LICZBY, 197, 323, 437 NPER, 342, 360 NPV, 359, 360, 361 NR.SER.DATY, 178 NR.SER.OST.DN.MIES, 178 NUM.TYG, 178 OCZYSC, 151 ODCH.KWADRATOWE, 208 ORAZ, 60, 626 PI, 327, 328 PIERWIASTEK, 57, 130, 131, 324 PMT, 133, 340, 360, 379 PODAJ.POZYCJ¢, 243, 249, 258, 645 PODSTAW, 157, 472 PORÓWNAJ, 148, 642 POWT, 152, 153, 154, 651 PRAWY, 156 PPMT, 340 PRZESUNI¢CIE, 119, 120, 229, 243 PV, 342, 360 RADIANY, 131, 519 RATE, 360, 400 REGEXPP, 421 REGEXPW, 421 REGLINP, 421 REGLINW, 264, 421 REGLINX, 421, 529 REGLINX.ETS, 530 REGLINX.ETS.CONFINT, 530 REGLINX.ETS.SEZONOWOŚĆ, 530 REGLINX.ETS.STATYSTYKA, 531 REGLINX.LINIOWA, 530 ROK, 178, 185 RZYMSKIE, 194 SEKUNDA, 195 SERIE, 103, 229 SIN, 515, 519 SLN, 374 STOPNIE, 325 SUMA, 56, 119, 142, 380, 407, 818 SUMA.ILOCZYNÓW, 407 SUMA.JEZELI, 208, 234, 236 SUMA.WARUNKÓW, 239 SUMY.CZĘŚCIOWE, 208 SYD, 374 SZUKAJ.TEKST, 157, 158, 221 **SREDNIA, 84, 126, 138, 425** tablice, 419

funkcja TEKST, 110, 149, 150 TERAZ, 178, 195, 522, 523 TRANSPONUJ, 412, 419, 443 TYP, 144 USUÑ.ZBĘDNE.ODSTĘPY, 151, 165, 472, 674 VDB, 374, 375 WEŹDANETABELI, 588 WIERSZ, 134, 420, 621, 622 WYBIERZ, 243 WYST.NAJCZĘŚCIEJ, 219 WYSZUKAJ, 243, 247, 264 WYSZUKAJ.PIONOWO, 242–261, 428, 789 WYSZUKAJ.POZIOMO, 243, 246, 261 XIRR, 372 XNPV, 371 YEARFRAC, 185 Z.WIELKIEJ.LITERY, 72, 127, 155 zagnieżdżanie funkcji, 131 ZAOKR, 204, 318, 319, 323, 441 ZAOKR.DO.CA¦K, 185, 318, 322, 623 ZAOKR.DO.NPARZ, 318, 322 ZAOKR.DO.PARZ, 318, 322 ZAOKR.DO.WIELOKR, 318 ZAOKR.DÓŁ, 318, 319, 323 ZAOKR.GÓRA, 194, 318, 319 ZAOKR.W.DÓ¦, 318, 320 ZAOKR.W.GÓR¢, 318, 320 ZASTĄP, 157, 158 ZŁĄCZ.TEKSTY, 149 ZNAJDZ, 157, 158 ZNAK, 145, 146, 147, 148 funkcje argumenty, 128 arkusza, 125 automatycznego wype§niania, 73, 471–474 biblioteka, 133 definiowane przez użytkownika, 753 prognozowania, 529 sprawdzania błędów w tle, 691 sprawdzania poprawności danych, 631 wstawianie, 137 w kategorii bazy danych, 828 daty i godzina, 133, 167, 195, 829 finansowe, 133, 832–834 informacyjne, 134, 835 inżynierskie, 134, 830 logiczne, 134, 836 matematyczne, 134, 838 moduł, 135, 827

sieó web, 137, 847 statystyczne, 841 tekstowe, 134, 144, 846 wyszukiwania i adresu, 134, 241, 837 zgodność, 135, 825 funkcje VBA, 732, 754, 775 AKRONIM, 793 argumenty, 760 argumenty opcjonalne, 815 CAŁKOWITELOSOWE, 811 COUNTLIKE, 798 CZYKURSYWA, 779 CZYPOGRUBIENIE, 779 diagnozowanie, 765 dodawanie opisów argumentów, 765 DRAWONE, 787 DRAWONE2, 788 FORMATLICZBY, 780 FUNKCJASTATYSTYCZNA, 782 FUNKCJASTATYSTYCZNA2, 784 funkcje operujące na datach, 800 funkcje wieloarkuszowe, 805 funkcje wielofunkcyjne, 782 ISLIKE, 793, 794 IsMissing, 815 KOLORWYPEŁNIENIA, 780 LICZARKUSZE, 799 LICZWYRAZY, 799 lista funkcji VBA, 732 LOSOWEZAKRESU, 813 manipulowanie tekstem, 791 MAXALLSHEETS, 805 MIESZAJTEKST, 792 MOJASUMA, 818 NASTDZIEN, 801 NASTPON, 800 NAZWAAPLIKACJI, 778 NAZWAARKUSZA, 777 NAZWASKOROSZYTU, 777 nazwy, 757 NAZWYMIESIĘCY, 810 nieokreślona liczba argumentów, 816 NONSTATICRAND, 787 ODWRÓòTEKST, 792, 808 określanie kategorii funkcji, 762 opis funkcji, 761 OSTATNIAWKOLUMNIE, 804 OSTATNIAWWIERSZU, 803, 804 PROWIZJA, 789 PROWIZJA2, 790 Replace, 800

Skorowidz

SHEETOFFSET, 806 SPELLDOLLARS, 797 Sqr, 732 STATICRAND, 786, 787 STATICRANDBETWEEN, 786 sterowanie przeliczaniem funkcji, 787 TEKSTWKOMÓRCE, 796 testowanie, 765 tworzenie, 754 TYDZMIES, 801 TYPKOMÓRKI, 781 UCase, 732 UKRYTAKOMÓRKA, 776 VBAIntersect, 749 VBAUnion, 750 WERSJAEXCELA, 778 Wstawianie funkcji, 761 WSZYSTKIEPOGRUBIONE, 780 WYODR¢BNIJELEMENT, 796 wywołanie, 755 wywołanie z procedury Sub, 769 XDATE, 802 XDATEADD, 802 XDATEDAY, 802 XDATEDOW, 802 XDATEIF, 802 XDATEMONTH, 802 XDATEYEAR, 802 XDATEYEARDIF, 802 zliczające, 798 ZNAJDZ, 795 zwracanie tablicy liczb losowych, 809–813 wartości błedu, 808

#### **G**

galeria, 38 generowanie liczb losowych, 785 nazwisk losowych, 655 niezmiennych liczb losowych, 786 serii dat, 180 tablicy koleinych liczb całkowitych, 420 geometryczne wskaźniki przyrostu, 369 GMT, 203 GODZINA, 195 godziny, 172 GPA, 257 Grade Point Average, 257 Greenwich Mean Time, 203

grupowanie elementów tabeli przestawnej, 566 Grupuj pole, 571

#### **H**

harmonogram amortyzacji, 378 dynamiczny, 381 ograniczenia, 380 płatności z karty kredytowej, 385 zadłużenia na karcie kredytowej, 383 harmonogramy finansowe, 377 analiza wskaźników, 395 indeksy, 398 sprawozdania finansowe, 390 tworzenie, 377 zestawianie opcji pożyczek, 385 HASDATE, 626 HasFormula, 625 hasła, 773 Hidden, 748 hierarchia obiektów, 34 histogram, 226 porównawczy, 504 tekstowy, 153 hurdle rate, 360

### **I**

identyfikacja dni weekendowych, 621 komórek określonego typu, 686 komórek zawierających daty, 626 komórek zawierających formuły, 625 niepoprawnych danych, 626 poprzedników, 689 zależności, 690 If, 731, 733 Else, 734 ikony okien dialogowych, 37 ILE.LICZB, 208, 212, 623 ILE.NIEPUSTYCH, 119, 208, 673, 748 ILE.WIERSZY, 210 imiona, 162 Immediate, 708, 768, 771 Imp, 725 INDEKS, 100, 117, 219, 249, 412 indeksy, 398 Insert Function, 753 Inspekcja formu§, 77 instrukcja On Error, 726

interfejs użytkownika, 36 Backstage, 38 dostosowywanie widoku, 40 konfiguracja, 39 menu podręczne, 38 minipasek narzędzi, 38 okienko zadaħ, 40 Szybki dostęp, 39 Wstążka, 36 Internal Rate of Return, 359 interpolacja liniowa, 262 formuly,  $263$ INVALIDPART, 627 IRR, 359, 366 geometryczne wskaźniki przyrostu, 369 sprawdzanie wyników, 370 stopa zwrotu, 368 IsDate, 626 ISDATE, 781 ISEMPTY, 781 ISLIKE, 793, 794 IsMissing, 815 ISNUMERIC, 781

### **J**

jednokomórkowe formuły tablicowe, 406, 422, 430 eliminacja formuł pośrednich, 425 lokalizacja maksymalnej wartości w zakresie, 437 najdłuższy tekst w zakresie, 438 obliczanie średniej z pominięciem zer, 433 ostatnia wartość w wierszu, 447 sprawdzanie występowania wartości, 434 poprawności danych, 439 sumowanie cyfr liczby całkowitej, 440 n największych wartości w zakresie, 432 trzech najmniejszych wartości w zakresie, 423 wartości zaokrąglonych, 441 wszystkich n-tych wartości w zakresie, 442 zakresu zawierającego błędy, 430 usuwanie nienumerycznych znaków z łańcucha, 444 wyszukiwanie najbliższej wartości w zakresie, 445 wiersza n-tego wystąpienia wartości w zakresie, 437 zastosowanie tablicy zamiast adresu zakresu, 427

zliczanie błędów wartości w zakresie komórek, 431 komórek tekstowych w zakresie, 424 liczby różnic w dwóch zakresach, 435 znaków w zakresie, 422 jednostki miar, 313 jednowymiarowe tablice pionowe, 409 poziome, 408 JEZELI, 127, 132, 199, 232, 424, 431 JEZELI.BŁĄD, 163, 253, 430, 452 język VBA, 697

### **K**

kalendarz w zakresie komórek, 452 kalkulator, 57 kapita§ obrotowy netto, 396 własny, 390 karta, 37 Deweloper, 698 Docking, 717 Editor, 714 Editor Format, 716 General, 717 karty kontekstowe, 37 kredytowe, 383, 649 KOD, 145, 146, 147 kod VBA, 708 wprowadzanie, 711 kody znaków, 145 kolejność wykonywania działań, 681 wyrażeń, 52, 61 kolekcje, 721 KOLORWYPEŁNIENIA, 780 KOLUMNA, 622 koło, 327 komentarze, 729 KOMÓRKA, 134 komórki, 35 nazwane, 82, 107 wypełnione symbolami krzyżyka, 673 zależne, 689 komunikaty o błędach, 768 konfiguracja interfejsu użytkownika, 39 środowiska VBA, 714 konflikty nazw, 85

konkatenacia tekst, 148 konwersja ciagu tekstowego na date, 181 ciągu tekstowego na liczbę seryjną czasu, 197 formuł na wartości, 71 godzin, minut i sekund w zapisie dziesiętnym na wartości czasu, 201 jednostek miar, 313, 316 pomiędzy strefami czasowymi, 203 roku na liczby rzymskie, 194 stopni na radiany, 131 z czasu wojskowego, 201 KONWERTUJ, 313, 314, 316 kopiowanie arkuszy, 105 formuł, 70 kolumny, 479 komórek zawierających formatowanie warunkowe, 629 obrazu, 496 tabeli przestawnej, 559 treści formuł, 640 Kopiuj, 71 Kopiuj jako obraz, 496 kreator konwersji tekstu na kolumny, 164 kredyt na karcie kredytowej, 384 kreślenie okręgu, 519 kryteria sprawdzania poprawności danych, 632 kryterium i, 216, 238 lub, 217, 239 krzyżowe zestawienia danych, 542 kula, 328 kwadrat, 326 kwarta§ roku, 194 KWOTA, 151

### **L**

LEWY, 111, 156, 815 LICZ.JEZELI, 208, 214, 220, 221, 641 LICZ.PUSTE, 208, 211 LICZ.WARUNKI, 208, 217 LICZARKUSZE, 799 liczba komórek w zakresie, 746 znaków w ciągu tekstowym, 152 LICZBA.CA¦K, 318, 322 LICZBA.KOLUMN, 210 liczby, 40, 41 jako tekst, 142 losowe, 785

seryjne dat, 168 seryjne godzin, 171 seryjne minut, 171 zaokraglanie, 317 zapis słowny, 797 zmiennoprzecinkowe, 683 liczenie, 209 komórek, 208 LICZWYRAZY, 799 Like, 793 linie trendów, 525 liniowe wykresy trendów, 526 lista pól tabeli przestawnej, 551 unikalnych elementów zakresu, 451 listy rozwijane, 636 zależne, 643 LITERY.MAŁE, 155 LITERY.WIELKIE, 155, 672 Lock Project for Viewing, 773 LOG10, 323 logarytmiczna linia trendu, 533 logiczne operatory porównania, 59 lokalizacja maksymalnej wartości w zakresie, 437 tabeli przestawnej, 551 Loop, 739, 740 LOS, 128, 787 losowe nazwiska, 655 zaznaczanie komórek, 787 LOSOWEZAKRESU, 813 Lotus 1-2-3, 129 LUB, 60

#### Ł

łańcuchy, 52 §czenie kryteriów i oraz lub, 218 łańcuchów znakowych, 58 zakresów, 750 zawartości komórek, 59

#### **M**

MACIERZ.ILOCZYN, 331, 421 MACIERZ.ODW, 331, 421 magnetyzm, 314

makra, 698, 762 analizowanie, 700 bezpieczeħstwo, 701 Edytowanie, 701 przypisywanie do przycisku, 703 rejestrowanie, 698 Testowanie, 700 zapisywanie, 702 maksymalna wartość z wielu arkuszy, 805 Malarz formatów, 559 manipulowanie tekstem, 791 masa, 313 MAX, 126, 430, 437, 805 MAX.K, 233, 432 MAXALLSHEETS, 805 megaformuły, 637 generowanie nazwisk losowych, 655 kopiowanie treści formuł, 640 sprawdzanie poprawności numerów kart kredytowych, 649 tworzenie, 638, 640 usuwanie drugich imion, 641 wady megaformuł, 657 zwracanie pozycji ostatniego znaku spacji w łańcuchu, 646 Menedżer nazw, 85 regu§ formatowania warunkowego, 628 menu podręczne, 38 metody, 720, 722 Microsoft Excel Objects, 708 MIESIAC, 110, 178, 193 MIESZAJTEKST, 792 mieszane odwołania do zakresów, 115 mieszanie tekstu, 792 MIN, 200, 430 MIN.K, 233, 423, 438 minimalny poziom stopy zwrotu, 360 minipasek narzędzi, 38 MINUTA, 195 moc, 314 Mod, 725 MOD, 188, 511 model danych, 592 MODUŁ.LICZBY, 197, 323 moduły VBA, 708 modyfikacja tabeli przestawnej, 557 MOJASUMA, 818 motywy, 41 MsgBox, 767

#### **N**

nadawanie nazw stałym tablicowym, 411 nadmiarowe znaki spacji, 674 najbliższa wartość w zakresie, 445 najczęściej pojawiający się wpis, 219 najdłuższy tekst w zakresie, 438 naliczanie odsetek, 349 Name, 747 naprawianie błędów odwołań cyklicznych, 691 naprzemienne cieniowanie wierszy, 621 Narzędzia g§ówne, 37 inspekcyjne, 686 tabeli przestawnej/Projektowanie, 569 NASTDZIEN, 801 NASTPON, 800 nawiasy, 52, 61, 671 nawigacja po Wstażce, 37 NAZWAAPLIKACJI, 778 NAZWAARKUSZA, 777 nazwane stałe tablicowe, 412 NAZWASKOROSZYTU, 777 nazwiska, 162 nazwy, 54, 82, 107, 115 #NAZWA?, 97 ADR.POSR, 116 argumenty, 129 automatyczne tworzenie, 90 automatyczne wstawianie, 101 błędy, 102 definiowanie, 88 Definiuj nazwę, 87 dynamiczne formuły nazwane, 118 edycja nazw, 86 formuły, 97 funkcji VBA, 757 INDEKS, 100 kolumny, 91 komórki, 82 konflikty nazw, 85 kopiowanie arkuszy, 105 lista nazw, 95 Menedżer nazw, 85 nazwy globalne, 83 nazwy obejmujące kilka arkuszy, 93 nazwy tworzone przez Excela, 92 Nowa nazwa, 86, 87 obiekty, 106 odwo§ania do nazw, 83 odwo§ania do nazw z innego skoroszytu, 84

odwo§anie do pojedynczej komórki w zakresie nazwanym obejmującym kilka arkuszy, 100 operator przecięcia, 97 operator zakresu, 99 plików, 161 pole nazwy, 89 Print\_Area, 92 Print\_Titles, 92 problemy, 105 problemy podczas kopiowania arkuszy, 105 problemy przy usuwaniu arkuszy, 106 przegldanie nazw zakresów, 103 stałe tablicowe, 411 stałe tekstowe, 109 szybkie tworzenie nazw, 87 tworzenie, 86 tworzenie listy nazw, 95 tworzenie przy użyciu pola nazwy, 89 tworzenie z zaznaczenia, 90 ukryte, 92 usuwanie, 87, 102 usuwanie kolumny, 104 usuwanie wiersza, 104 wartości stałych, 108 wiersze, 91 wklejanie, 104 wstawianie kolumny, 104 wstawianie nazw do formuł, 100 wstawianie wiersza, 104 wycinanie, 104 wykresy, 103 zaawansowane techniki stosowania, 115 zakres nazw, 83 zasady dotyczące nadawania nazw, 88 zmiana zakresu, 87 negacja, 60 Net Present Value, 359 Next, 737 niedopasowanie nawiasów, 671 nieistniejące łącza, 684 niekonsekwentne wpisy dat, 177 nieliniowe wykresy trendu, 532 nieokreślona liczba argumentów, 816 niepoprawne dane, 626 niepuste komórki, 212 w zakresie, 448 nieregularne przepływy środków, 371 niestandardowe funkcje arkusza tworzenie, 753 zastosowanie, 755

funkcje użytkownika, 775 okna dialogowe, 36 niezmienne liczby losowych, 786 Not, 725 notacja A1, 66 W1K1, 66 Nowa nazwa, 86, 94, 117, 119 Nowa regu§a formatowania, 607, 610, 619 Nowe okno, 34 Nowy Rok, 191 NPER, 360 NPV, 359, 360, 361 brak wkładu początkowego, 363 początkowy przepływ gotówki, 364 przyszłe wypływy gotówki, 366 wartości początkowe i końcowe, 364, 365 wkład poczatkowy, 362 NR.SER.DATY, 178 NR.SER.OST.DN.MIES, 178 n-te wystąpienie dnia tygodnia w miesiącu, 189 wartości w zakresie, 437 NUM.TYG, 178 NumberFormat, 747 numer wersji Excela, 778 numery kart kredytowych, 649

### **O**

obiektowy język programowania, 720 obiekty, 33, 720, 748 Application, 778 Font, 747 Range, 746, 749, 778 Workbook, 778 Worksheet, 778 objętość, 326 kuli, 328 ostrosłupa, 330 płynów, 314 stożka, 329 sześcianu, 328 walca, 329 obliczanie amortyzacji, 373 dla wielu okresów, 375 annuit, 356 dat świąt, 191

obliczanie daty biorąc pod uwagę tylko dni robocze, 184 następnego dnia tygodnia, 801 następnego poniedziałku, 800 harmonogramu płatności z karty kredytowej. 385 liczby dni dzielcych dwie daty, 182 dni powszednich między dwiema datami, 183 lat dzielących dwie daty, 185 narastajcej sumy, 231 objętości kuli, 328 ostrosłupa, 330 stożka, 329 sześcianu, 328 walca, 329 obwodu koła, 327 kwadratu, 326 prostokata, 327 pola powierzchni koła, 327 kuli, 328 kwadratu, 326 prostokata, 327 stożka, 329 sześcianu, 328 trapezu, 328 trójkata, 328 prowizji od sprzedaży, 788 R-kwadrat, 531 różnicy między dwiema wartościami czasu, 197 sumy komórek, 210 średniej ocen, 257 średniej z pominięciem zer, 433 wartości bieżącej netto, 361 wartości formuł, 63 wieku osób, 185 obliczenia, 57 dotyczace karty kredytowej. inwestycyjne, 349 kredytowe, 339 Obraz połączony, 499 obsługa błędów, 726 czasu, 167

dat sprzed 1900 roku, 802 daty, 167 nazw przez Excela, 104 tekstu, 141 obwód, 326 koła, 327 kwadratu, 326 prostokąta, 327 ochrona, 41 OCZYŚĆ, 151 ODCH.KWADRATOWE, 208 odczytywanie informacji o formatowaniu komórki, 779 nazwy aplikacji, 778 nazwy skoroszytu, 777 numeru wersji Excela, 778 oddzielanie serii danych na wykresie od zakresu danych, 496 odejmowanie, 60 odległość, 313 odniesienia do komórek, 52, 64 do zakresów, 64 odszukiwanie wiersza n-tego wystpienia wartości w zakresie, 437 odwołania bezwzgl£dne, 64, 65, 620, 680 bezwzględne względem kolumny, 64 bezwzględne względem wiersza, 64 cykliczne, 76, 671, 686 naprawa błędów, 691 do innych arkuszy, 67 do innych skoroszytów, 67 do komórek nazwanych, 107 do komórek w tabeli przestawnej, 587 do nazw, 83 do skoroszytu, 759 do zakresów, 107 Cells, 743 Offset, 744 Range, 742 mieszane, 64, 232 strukturalne, 644 względne, 64, 112, 619, 680 odwracanie kolejności komórek w zakresie, 449 łańcucha, 792 Offset, 744 ograniczenia formu§, 55 okienko zadaħ, 40

okna dialogowe, 767 Edytora VBE, 707 Immediate, 708 Pisownia, 486 okno projektu, 708 okrg, 519 okres, 339 płatności, 338 określanie daty ostatniego dnia miesiąca, 193 daty ostatniej niedzieli, 188 daty pierwszego wystpienia dnia tygodnia po określonej dacie, 188 dnia roku, 187 dnia tygodnia, 187 kategorii funkcji, 762 n-tego wystąpienia dnia tygodnia w miesiącu, 189 ocen na podstawie wyników testu, 256 OnTime, 523 opcja Auto Data Tips, 715 Auto List Members, 715 Auto Quick Info, 715 Auto Syntax Check, 715 Code Colors, 717 Default to Full Module View, 716 Definiuj nazwę, 645 Drag-and-Drop Text Editing, 715 Font, 717 Format liczby, 555 Margin Indicator Bar, 717 Podsumowanie wartości według, 552 Procedure Separator, 716 Require Variable Declaration, 715 opcje ochrony, 41 tabeli przestawnej, 556 operacje na datach, 800 porównywania, 437 operatory, 52, 58 And, 725 Eqv, 725 Imp, 725 Like, 793 logiczne, 59, 725 Mod, 725 Not, 725 odniesienia, 58 Or, 725

pierwszeħstwo, 60 porównania, 59, 725 VBA, 725 Xor, 725 opis funkcji, 761 Or, 725 OR, 60 ORAZ, 60, 626 ostatni dzień miesiąca, 193 wyraz w ciągu, 161 znak spacji w łańcuchu, 646 ostatnia niedziela, 188 niepusta komórka w kolumnie lub wierszu, 803 wartość w kolumnie, 445 wartość w wierszu, 447 ostrosłup, 330 ostrzeżenie o odwołaniu cyklicznym, 77

### **P**

panel Lista pól tabeli przestawnej, 551 Parent, 746 pasek formuly, 57 narzędzi Szybki dostęp, 39 paski danych, 606, 609 pasywa, 390 petle, 730, 736 Do Until, 740 Do While, 739 For, 737 For Each-Next, 741, 806 PI, 327, 328 PIERWIASTEK, 57, 130, 131, 324, 419 pierwsze wystąpienie dnia tygodnia po określonej dacie, 188 pierwszeħstwo operatorów, 60, 681 pierwszy wyraz z ciągu, 161 pliki .xlsm, 701 .xlsx, 701 CSV, 463 płatność, PMT, 338 PMT, 133, 360, 379 pobieranie nieokreślonej liczby argumentów, 816 początkowy przepływ gotówki, 364 PODAJ.POZYCJ¢, 243, 249, 258, 647 podejmowanie decyzji przez formułę, 127

podmiana tekstu, 157 PODSTAW, 157 podwójna negacja, 685 Pokaż formuły, 687 pole nazwy, 89 obliczeniowe, 577, 579 powierzchni, 326 koła, 327 kuli, 328 kwadratu, 326 prostokata, 327 stożka, 329 sześcianu, 328 trapezu, 328 trójkata, 328 tekstowe, 499 poprawność danych, 631 poprzedniki, 688 PORÓWNAJ, 148 porównania, 58 sprawozdaħ finansowych, 394 tekstowe, 148, 236 poszukiwanie błędów w arkuszu, 670 potęgowanie, 59 powizane pola tekstowe, 499 powizania do komórek, 497 powiększanie wielokomórkowych formuł tablicowych, 415 POWT, 152–154, 651 powtarzanie  $ciagu, 152$ znaku, 152 pozycja ostatniego znaku spacji w łańcuchu, 646 praca z tekstem, 141 PRAWDA, 59, 134, 213, 408, 426, 685 PRAWY, 156 Print Area, 92 Print\_Titles, 92 Private, 757 problemy z formułami, 670 procedury, 709 Function, 709, 729, 754, 756 argumenty, 760 deklaracja, 756 dodawanie opisów argumentów, 765 nazwy, 757 określanie kategorii funkcji, 762 opis funkcji, 761 stosowanie w formułach, 758 wiersz deklaracji, 730

Wstawianie funkcji, 761 wywołanie z procedury Sub, 769 Sub uruchamianie, 770 wywoływanie funkcji VBA, 769 programowanie w VBA, 719 projekt, 708, 709 VBAProject, 760 prostokat, 327 PROWIZJA, 789 prowizja od sprzedaży, 788 PROWIZJA2, 790 Przechodzenie do, 109 Przechodzenie do — specjalnie, 630, 689 przecięcie jawne, 98 niejawne, 98, 99 przegladanie formul, 687 nazw zakresów, 103 Przejdź do — specjalnie, 413 przekształcanie formuły w megaformułę, 639 odwołań do zakresu danych w tablicę, 497 przekształcenia tożsamościowe, 426 przeliczanie zawartości tabeli przestawnej, 553 Przeniesienie sposobu wprowadzania formuł, 102 PRZESUNI¢CIE, 119, 229, 243 przeszukiwanie tekstu, 157 Przewijanie synchroniczne, 688 przycisk Usuħ regu§£, 630 przypisanie makra, 703 reguły formatowania warunkowego, 605 przyspieszanie zadaħ edycyjnych, 126 przyszłe przep§ywy gotówki, 360 wypływy gotówki, 366 Public, 757 punkty kontrolne, 772 puste komórki, 211, 251 PV, 360

#### **R**

rachunek zysków i strat, 391 RADIANY, 131, 519 Range, 742, 746, 749, 778 raport o stanie projektu, 614 RATE, 360, 400 REGEXPP, 421

REGEXPW, 421 REGLINP, 421 REGLINW, 264, 421 REGLINX, 421, 529 reguły formatowania warunkowego, 604 sprawdzania błędów, 691 rejestrowanie makra, 698 relacje pomiędzy komórkami, 688 renta roczna, 354 rentowność aktywów, 398 kapitału własnego, 398 Replace, 800 ręczne wpisywanie funkcji, 132 formuł, 53 R-kwadrat, 531 ROK, 178, 185 rok przestępny, 176, 193 rozdzielanie cigów tekstowych, 164 rozkład częstości, 153, 223 Analysis ToolPak, 226 CZESTOŚĆ, 223 formuly, 225 Histogram, 226 tabele przestawne, 228 tworzenie histogramu przy użyciu zmiennego zbioru, 228 zbiory, 224 liczebności, 574 środków pieniężnych na poszczególne typy kont, 562 rozwizywanie trójkatów prostokatnych, 324 układów równań, 330 różnica między dwiema wartościami czasu, 197 RZYMSKIE, 194

### **S**

Schowek, 37, 71 SEKUNDA, 195 Select Case, 735 seria danych, 494 seria dat, 180 SERIE, 103, 229, 494 nazwy, 496 Set, 748 SHEETOFFSET, 806

siła, 314 SIN, 515, 519 skala kolorów, 610 składanie odsetek, 350 skoroszyt, 33 arkusze, 34, 35 SLN, 374 słowny zapis liczb, 797 Smart Tag, 691 sortowanie wartości w zakresie, 450 spacje, 55, 59 sprawdzanie adresu wartości w zakresie, 260 błędów, 691 kwartału roku, 194 numeru litery kolumny po jej numerze, 160 poprawności danych, 116, 631 akceptowanie dat wypadających wyłącznie w poniedziałek, 642 akceptowanie wartości wyższej niż wartość w komórce poprzedzajacej, 640 akceptowanie wpisów tekstowych rozpoczynających się od wskazanej litery, 642 akceptowanie wyłącznie niepowtarzających sie wartości, 641 akceptowanie wyłącznie wartości nieprzekraczających sumy łącznej, 642 akceptowanie wy§cznie wpisów tekstowych, 640 Data, 635 Długość tekstu, 635 Dowolna wartość, 634 Dziesiętne, 634 formuly, 637 Godzina, 635 Ignoruj puste, 635 kryteria, 632 Lista, 634 Niestandardowe, 635 Pełna liczba, 634 stosowanie formuł w regułach, 637 tworzenie list rozwijanych, 636 tworzenie listy zależnej, 643 typy kryteriów, 634 Zakreśl nieprawidłowe dane, 635 Zastosuj te zmiany we wszystkich komórkach z tymi samymi ustawieniami, 635 poprawności numerów kart kredytowych, 649 typu danych w komórce, 781 występowania określonej wartości w zakresie, 434

sprawozdania finansowe, 390 bilans, 390 jednolita skala sprawozdaħ finansowych, 394 porównywanie sprawozdaħ finansowych, 394 rachunek zysków i strat, 391 tworzenie, 391 Sqr, 732 stałe tablicowe, 407 elementy, 408 nazwy, 411 tworzenie z wartości w zakresie, 417 tekstowe, 109 Stan szukania wyniku, 79 Static, 757 STATICRAND, 786, 787 STATICRANDBETWEEN, 786 sterowanie przeliczaniem funkcji, 787 wykonaniem programu VBA, 733 stopa dyskontowa, 366 procentowa, 338 zwrotu, 368 STOPNIE, 325 stosowanie formatów warunkowych, 628 formuł w regułach sprawdzania poprawności danych, 637 nazw, 100 nazw w formułach, 97 nazw w wykresach, 103 wielokomórkowych formuł tablicowych, 416 stożek, 329 strefy czasowe, 203 String, 730 strukturalne odwołania do tabel, 644 Styl odwołania W1K1, 66 Style tabeli przestawnej, 555 SUMA, 52, 119, 142, 380, 818 suma bieżaca, 231 komórek, 210 narastająca, 231 warunkowa, 234 SUMA.ILOCZYNÓW, 407 SUMA.JEŻELI, 208, 234, 236 SUMA.WARUNKÓW, 239 sumowanie, 208, 209, 229 cyfr liczby całkowitej, 440 czasów powyżej 24 godzin, 198

n największych wartości w zakresie, 432 określonej liczby największych wartości, 232 trzech najmniejszych wartości w zakresie, 423 tylko wartości ujemnych, 235 wartości w oparciu o inny zakres, 236 wartości w oparciu o porównanie daty, 236 wartości w oparciu o porównanie tekstowe, 236 wartości zaokrąglonych, 441 warunkowe przy zastosowaniu wielu kryteriów, 237 kryterium i, 238 kryterium lub, 239 łączenie kryteriów "i" oraz "lub", 239 warunkowe z jednym kryterium, 234 wszystkich komórek w zakresie, 230 wszystkich n-tych wartości w zakresie, 442 zakresu zawierającego błędy, 430 Sumy końcowe, 583 SUMY.CZEŚCIOWE, 208 SYD, 374 Symbol, 146 systemy dat, 168 Szacowanie formuły, 444, 693 sześcian, 328 SZUKAJ.TEKST, 157, 158, 221 Szukanie wyniku, 77, 78, 79 Szybki dostęp, 39 dostosowywanie, 39 narzędzia, 39 szybkie tworzenie nazw, 87

### **¥**

śledzenie relacji pomiędzy komórkami, 688 wartości błędów, 690 Sledź poprzedniki, 689 średni czas przechowywania zapasów, 397 SREDNIA, 52, 84, 126, 138, 425 średnia ocen, 257 ruchoma, 532 średnik, 59 środki obrotowe, 396 święta, 191 Święto Dziękczynienia, 193 Święto Niepodległości, 192 Swięto Pracy, 192

### **T**

tabela danych, 385, 387 z dwiema zmiennymi, 388 z jedną zmienną, 386 tabele bazy danych, 545 tabele przestawne, 541, 589 automatyczne grupowanie elementów, 569 dane, 545 dane źródłowe, 553 definiowanie układu, 551 dzienny przyrost depozytów, 560 dzień wykonywania największej ilości depozytów, 561 elementy, 553 elementy obliczeniowe, 577 etykiety kolumn, 553 etykiety wierszy, 553 filtr raportu, 579 filtr tabeli, 553 filtrowanie, 584 formatowanie, 555 fragmentatory, 584 grupa, 553 grupowanie elementów, 566 według daty, 569 według godzin, 573 kopiowanie, 559 liczba kont, 561 Lista pól, 558 modyfikowanie, 557 nagłówki pól, 556 najczęściej otwierane konta, 563 obliczenia, 557 obszary wartości, 553 odwo§ania do komórek, 587 opcje, 556 pola obliczeniowe, 577, 579 przegldanie zgrupowanych danych, 569 przeliczanie zawartości, 553 reczne grupowanie elementów, 567 rozkład częstości, 228 rozkład środków pieniężnych, 562 style, 555 sumy częściowe, 553 sumy końcowe, 553, 583 tworzenie, 544, 550 elementów obliczeniowych, 581 pola obliczeniowego, 579 rozkładu liczebności, 574

układ, 551 wskazywanie danych, 550 wstawianie elementu obliczeniowego, 581 wstawianie pola obliczeniowego, 580 wyniki oddziału centralnego w porównaniu z pozosta§ymi oddzia§ami, 564 wyznaczanie lokalizacji, 551 tablica losowych liczb całkowitych, 811, 813 tablice, 117, 131, 403 dwuwymiarowe, 404, 410 działania, 417 formuły nazwane, 117 generowanie, 420 jednowymiarowe, 404 pionowe, 409 poziome, 408 stałe tablicowe, 407 transponowanie, 419 wymiary, 408 tagi inteligentne, 72 tekst, 141 dope§nianie liczby, 154 formuły tekstowe, 159 funkcje tekstowe, 144 histogram tekstowy, 153 kody znaków, 145 konkatenacja, 148 konwersja na kolumny, 164 liczba znaków, 152 liczby jako tekst, 142 §czenie komórek, 148 podmiana tekstu, 157 porównywanie tekstu, 148 powtarzanie cigu, 152 powtarzanie znaku, 152 rozdzielanie cigów, 164 sprawdzanie czy komórka zawiera tekst, 144 numeru litery kolumny po jej numerze, 160 usuwanie niepotrzebnych spacji, 151 tytułu sprzed imienia lub nazwiska, 165 znaków minusa z końca, 160 znaków niedrukowalnych, 151 wydobywanie imion, 162 nazwisk, 162 nazwy pliku ze ścieżki, 161 ostatniego wyrazu w ciągu, 161 pierwszego wyrazu z cigu, 161

tekst wszystkiego poza pierwszym wyrazem w ciagu, 162 znaków z ciagu, 156 wyszukiwanie, 157 wyświetlanie sformatowanych wartości jako tekst, 149 wartości walutowych jako tekst, 151 zliczanie określonych znaków w komórce, 159 słów w komórce, 165 wystąpień podciągu w komórce, 159 zmiana wielkości liter, 155 znajdowanie i zamienianie, 158 znaki niedrukowalne, 151 znaki specjalne, 146 TEKST, 110, 149, 150 Tekst jako kolumny, 164 temperatura, 314 TERAZ, 178, 195, 522, 523 testowanie funkcji, 765 makra, 700 ThisWorkbook, 755 Toggle Breakpoint, 772 transformacja danych, 155 transponowanie tablicy, 419 TRANSPONUJ, 412, 419, 443 trapez, 328 trójkąt, 328 prostokatny, 324 twierdzenie Pitagorasa, 324 tworzenie dodatki, 773 dynamiczne formuły nazwane, 118 elementy obliczeniowe, 581 formuly, 52 formuły nazwane, 111 formuły tablicowe, 405 funkcje niestandardowe, 753 funkcje VBA, 775 harmonogram amortyzacji, 378 harmonogramy finansowe, 377 histogram porównawczy, 504 przy użyciu zmiennego zbioru, 228 tekstowy, 153 indeksy, 398 kopia formuły, 70 lista nazw, 95 listy rozwijane, 636

listy zależne, 643 megaformuły, 638 nazwane stałe tablicowe, 412 nazwy, 86, 89 obejmujące kilka arkuszy, 93 z zaznaczenia, 90 niestandardowe funkcje arkusza, 753 odwołania bezwzględne, 64 odwołania do skoroszytu, 759 odwo§ania mieszane, 64 pola obliczeniowe, 577, 579 powizania do komórek, 497 reguły oparte na formułach, 617 rozkład czestości, 223 rozkład liczebności, 574 seria dat, 181 stałe tablicowe, 407 z wartości w zakresie, 417 tabela danych z dwiema zmiennymi, 388 tabela danych z jedna zmienna, 386 tabele przestawne, 550 tablice z wartości w zakresie, 416 wykresy funkcji matematycznych, 514 wykresy Gantta, 505 wykresy giełdowe, 508 wykresy linii trendów, 525 wykresy przestawne, 597 wykresy statyczne, 496 tydzień miesiąca, 801 TYDZMIES, 801 TYP, 144 TYPKOMÓRKI, 781 typy danych, 730 funkcje arkusza, 784 tytuły osi, 499 wykresów, 498

#### **U**

UCase, 732 uchwyt wypełnienia, 680 Układ strony, 37 tabeli przestawnej, 551 uk§ady równaħ liniowych, 330 UKRYTAKOMÓRKA, 776 ukryte nazwy, 92 ukrywanie formul, 74 okna skoroszytu, 34

ułamki dolarów, 320 Unicode, 490 unikatowe wartości, 222 Union, 750 upraszczanie formu§, 126 uruchamianie procedury Sub, 770 w określonym czasie, 523 UsedRange, 750 UserForm, 36, 770 Ustaw dokładność zgodnie z wyświetlaną, 683 ustawianie punktu kontrolnego w funkcji, 772 ustawienie Auto Indent, 715 ustawienie Size, 717 USUÑ.ZBĘDNE.ODSTĘPY, 151, 165, 674 usuwanie drugie imie, 641 formatowanie warunkowe, 630 moduły VBA, 710 nazwy, 87, 102 nienumeryczne znaki z łańcucha, 444 spacje, 151 tytuł sprzed imienia lub nazwiska, 165 znaki minusa z końca tekstu, 160 znaki niedrukowalne, 151 usuwanie błędów w formułach, 669 #ADR!, 679 #ARG!, 679 #DZIEL/0!, 676 #LICZBA!, 678 #N/D!, 677 #NAZWA?, 677 #ZERO!, 678 autokorekta, 672 błędy liczb zmiennoprzecinkowych, 683 błędy nieistniejących łączy, 684 błędy odwołań cyklicznych, 686 błędy wartości logicznych, 685 debugowanie formuł, 669 formuły zwracające błąd, 674 funkcja sprawdzania błędów w tle, 691 identyfikacia komórek określonego typu, 686 poprzedników, 689 zależności, 690 komórki wypełnione symbolami krzyżyka, 673 nadmiarowe znaki spacji, 674 naprawianie błedów odwołań cyklicznych, 691 narzedzia inspekcyine, 686 niedopasowanie nawiasów, 671 odwołania bezwzględne, 680

odwołania względne, 680 pierwszeħstwo operatorów, 681 problemy z formułami, 670 przegldanie formu§, 687 puste komórki, które wcale nie są puste, 673 reguły sprawdzania błędów, 691 szacowanie formuły, 693 śledzenie relacji pomiędzy komórkami, 688 wartości błędów, 690 wartości rzeczywiste i wyświetlane, 682 usuwanie reguły, 630 Utwórz z zaznaczenia, 90

#### **V**

variable declining balance, 375 VBA, 697 Address, 745 Application, 778 Application.Volatile, 788 argumenty opcjonalne, 815 As, 730 bloki zapetlające, 736 błędy, 766 logiczne, 766 składni, 766 wykonawcze, 766 Cells, 743 Count, 746 Debug.Print, 768 debugowanie, 766 Dim, 730 Do Until, 740 Do While, 739 Else, 734 End Function, 731 End If, 735 End Select, 735 EntireColumn, 747 EntireRow, 747 Font, 747 For, 730, 737 For Each-Next, 741 Formula, 745 Function, 730 funkcje, 754 arkusza, 733 do manipulowania tekstem, 791 operujace na datach, 800 wbudowane, 732

VBA wieloarkuszowe, 805 wielofunkcyjne, 782 zliczające, 798 generowanie liczb losowych, 785 niezmiennych liczb losowych, 786 Hidden, 748 If, 731, 733 Intersect, 749 komentarze, 729 komunikaty o błędach, 768 konfigurowanie środowiska, 714 Like, 793 Loop, 739 losowe zaznaczanie komórek, 787 §czenie zakresów, 750 maksymalna wartość z wielu arkuszy, 805 manipulowanie tekstem, 791 mieszanie tekstu, 792 Mod, 725 MsgBox, 767 Name, 747 nazwy funkcji, 757 Next, 737 nieokreślona liczba argumentów, 816 NumberFormat, 747 obiekty, 748 obiekty nadrzędne, 778 obliczanie daty następnego dnia tygodnia, 801 daty następnego poniedziałku, 800 prowizji od sprzedaży, 788 obs§uga dat sprzed 1900 roku, 802 obszar arkusza, 750 odczytywanie informacji o formatowaniu komórki, 779 nazwy aplikacji, 778 nazwy skoroszytu, 777 numeru wersji Excela, 778 odwo§ania do zakresów, 742 odwracanie łańcucha, 792 Offset, 744 okna dialogowe, 767 operatory, 725 operatory logiczne, 725 operatory porównania, 725 ostatnia, niepusta komórka w kolumnie, 803 Parent, 746 p£tle, 730, 736 porównania, 725

procedury Function, 729, 756 programowanie, 719 Range, 742, 778 Replace, 800 Select Case, 735 Set, 748 słowny zapis liczb, 797 sprawdzanie typu danych w komórce, 781 sterowanie przeliczaniem funkcji, 787 sterowanie wykonaniem, 733 Then, 733 tydzień miesiąca, 801 typy błędów, 808 typy danych, 730 Union, 750 UsedRange, 750 While, 739 wiersz deklaracji, 730 właściwości zakresów, 745 Workbook, 778 Worksheet, 778 wyrażenie przypisania, 724 zakresy, 741 zapisywanie projektu, 713 zgodność tekstu ze wzorcem, 793 zliczanie arkuszy w skoroszycie, 799 komórek zgodnych z wzorcem, 798 wyrazów w zakresie, 799 zmienne, 730 zmienne obiektowe, 748 zwracanie akronimu, 793 nazwy arkusza, 777 wartości błędu z funkcji, 808 VBAProject, 760 VBE, 706 VDB, 374, 375 Visual Basic Editor, 706 dodawanie modułów VBA, 709 funkcje VBA, 732 Immediate, 708, 768, 771 kod VBA, 708 maksymalizacja okien, 711 minimalizacja okien, 711 okno edytora, 706 okno kodu, 708, 711 okno projektu, 707, 708 pasek menu, 707 Project, 709 Toggle Breakpoint, 772

tworzenie dodatków, 773 ustawianie punktu kontrolnego w funkcji, 772 usuwanie modułu VBA, 710 wprowadzanie kodu VBA, 711 zapisywanie projektu, 713 Zapisz jako, 714 Volatile, 787

#### **W**

W1K1, 66 walec, 329 wartości, 52 logiczne, 213, 426, 685 stałych, 108 walutowe, 319 wartość bieżaca netto, 359, 361, 371 bieżąca, PV, 338 pienidza w czasie, 337 przyszła, FV, 338 statyczna, 196 warunkowe wykonywanie formuł, 126 wyświetlanie kolorów na wykresie kolumnowym, 502 wbudowane funkcje VBA, 732 wewn£trzna stopa zwrotu, 359, 372 While, 739 widok Backstage, 38 wiek osób, 185 wielokomórkowe formuły tablicowe, 404, 416, 447 dynamiczne sortowanie wartości w zakresie, 450 działania na tablicach, 417 funkcje, 419 generowanie tablicy kolejnych liczb całkowitych, 420 lista unikalnych elementów zakresu, 451 odwracanie kolejności komórek w zakresie, 449 transponowanie tablicy, 419 tworzenie stałej tablicowej z wartości w zakresie, 417 tworzenie tablicy z wartości w zakresie, 416 wyświetlanie kalendarza w zakresie komórek, 452 zwracanie niepustych komórek z zakresu, 448 zwracanie wyłącznie dodatnich wartości w zakresie, 448

WIERSZ, 134, 420, 621, 622 wiersz deklaracji, 730 Wklej, 71 Wklej nazwy, 95 Wklej wartości, 72, 559 wklejanie nazw, 54, 95, 109 własności, 720, 722 właściwości zakresów, 745 Address, 745 adres zakresu, 745 Count, 746 EntireColumn, 747 EntireRow, 747 Font, 747 Formula, 745 Hidden, 748 liczba komórek w zakresie, 746 Name, 747 NumberFormat, 747 Parent, 746 Włacz obliczanie iteracyjne, 77 Workbook, 778 Worksheet, 778 WorkSheetFunction, 733 wpisywanie funkcji, 132 wprowadzanie dat, 169 formuły tablicowej, 413 godzin, 172 kodu VBA, 711 wskaźnik, 397 długu do kapitału, 397 obrotów na koncie należności, 396 płynności bieżącej, 396 rentowności aktywów, 398 rentowności kapitału własnego, 398 rotacji należności, 397 szybki płynności, 396 średniego czasu przechowywania zapasów, 397 zadłużenia, 397 zdolności spłaty odsetek, 397 wskaźniki finansowe, 395 płynności, 396, 397 rentowności, 398 wykorzystania aktywów, 396 wypłacalności, 397 współczynnik determinacji, 527 Wstawianie, 37 elementu obliczeniowego, 581 formu§ poprzez wskazanie komórek, 53

Wstawianie formuły, 52 fragmentatorów, 584 funkcji, 132–138, 186, 756, 761 kolumny, 104 makra, 705 nazw do formuł, 100 pola obliczeniowego, 580 wiersza, 104 Wstążka, 36 galeria, 38 grupy, 37 ikony okien dialogowych, 37 karty, 37 karty kontekstowe, 37 narzędzia, 37 nawigacja, 37 podgląd na żywo, 38 rozmiar, 37 wybieranie formatowania warunkowego, 605 metody agregacji, 552 WYBIERZ, 243 wydobywanie imion, 162 nazwisk, 162 nazwy pliku ze ścieżki, 161 ostatniego wyrazu w cigu, 161 pierwszego wyrazu z cigu, 161 znaków z ciągu, 156 wygląd okna, 40 wykonywanie działań na tablicach, 417 wykresy, 493 brakujace dane, 507 dodawanie obrazu połączonego, 499 formatowanie osi, 505 funkcji matematycznych, 514 z dwiema zmiennymi, 517 z jedną zmienną, 515 histogram porównawczy, 504 Gantta, 505, 506 giełdowe, 508 kolumnowe, 502 kwartylowe, 508 kreślenie co n-tego punktu danych, 510 kształt zegara, 521 linii trendów, 525 Formatowanie linii trendu, 529 liniowe wykresy trendów, 526 logarytmiczna linia trendu, 533 nieliniowe wykresy trendu, 532

obliczanie R-kwadrat, 531 prognozowanie liniowe, 528 prognozowanie wartości, 528 R-kwadrat, 527 Srednia ruchoma, 532 współczynnik determinacji, 527 nazwy, 103 oddzielanie serii danych od zakresu danych, 496 okrg, 519 paski danych, 610 pola tekstowe, 499 połączony tytuł, 498 powizane pola tekstowe, 499 powizania do komórek, 497 powiązania z tytułami osi, 499 przestawne, 597 seria danych, 494 SERIE, 494 Skumulowany kolumnowy, 506 statyczne, 496 tworzenie połączenia z tytułem, 498 tytuły, 498 tytuły osi, 499 warunkowe wyświetlanie kolorów, 502 XY hipocykloidalne, 523 wymiary tablicy, 408 wyniki testu, 256 wyodrębnianie n-tego elementu łańcucha, 796 WYODREBNIJELEMENT, 796 Wypełnianie błyskawiczne, 474 wyrażenie przypisania, 724 Wyrównanie, 37 wyróżnianie komórek, 606 WYST.NAJCZEŚCIEJ, 219 WYSZUKAJ, 243, 247, 264 WYSZUKAJ.PIONOWO, 242–261, 428 WYSZUKAJ.POZIOMO, 243–261 wyszukiwanie, 241, 251 dokładnej wartości, 252 dwukolumnowe, 259 formuły, 241, 244 funkcie, 243 INDEKS, 249 komórki z formatowaniem warunkowym, 630 najbliższa wartość w zakresie, 445 określanie ocen na podstawie wyników testu, 256 PODALPOZYCJE, 249 w dwie strony, 258 wartości przy użyciu interpolacji liniowej, 262

wartości przy użyciu najbliższego dopasowania, 261 wartości w lewa stronę, 253 wybieranie spośród wielu tabel, 255 wyspecjalizowane formuły wyszukiwania, 251 WYSZUKAJ, 247 WYSZUKAJ.PIONOWO, 245, 251 WYSZUKAJ.POZIOMO, 246 z rozróżnianiem wielkości liter, 254 wyświetlanie aktualnej daty, 179 bieżącego czasu, 195 czasu, 196 daty, 179 kalendarza w zakresie komórek, 452 sformatowanych wartości jako tekst, 149 sumy tylko po wprowadzeniu wszystkich wartości, 623 wartości walutowych jako tekst, 151 wywołanie funkcji z procedury Sub, 769 wyznaczanie lokalizacji tabeli przestawnej, 551 względne odwołania do komórek, 112 do zakresów, 114 wzór szachownicy, 622

#### **X**

XDATE, 802 XDATEADD, 802 XDATEDAY, 802 XDATEDOW, 802 XDATEIF, 802 XDATEMONTH, 802 XDATEYEAR, 802 XDATEYEARDIF, 802 XIRR, 372 xlErrDiv0, 808 xlErrNA, 808 xlErrName, 808 xlErrNull, 808 xlErrNum, 808 xlErrRef, 808 xlErrValue, 808 XNPV, 371 Xor, 725

#### **Y**

YEARFRAC, 185

### **Z**

Z.WIELKIEJ.LITERY, 72, 127, 155, 156 zagnieżdżanie funkcji, 131 nawiasów, 61 zakres, 54, 82, 107, 741 nazw, 83 wspólny dla dwóch zakresów, 749 zakresy nazwane, 645 zamiana tekstu, 157 Zamień, 157 ZAOKR, 204, 318, 323, 441 ZAOKR.DO.CAŁK, 185, 318, 322, 623 ZAOKR.DO.NPARZ, 318, 322 ZAOKR.DO.PARZ, 318, 322 ZAOKR.DO.WIELOKR, 318 ZAOKR.DÓŁ, 318, 319, 323 ZAOKR.GÓRA, 194, 318, 319 ZAOKR.W.DÓŁ, 318, 320 ZAOKR.W.GÓR¢, 318, 320 zaokrąglanie liczb, 317 do n cyfr znaczących, 323 do najbliższej wielokrotności, 319 do parzystej lub nieparzystej liczby całkowitej, 322 formuly, 318 wartości czasu, 204 wartości walutowych, 319 zapetlanie, 736 zapisywanie makra, 702 projektu, 713 Zapisz jako, 714 ZASTAP, 157, 158 Zastosuj nazwy, 100 zaufane lokalizacje, 702 Zawijaj tekst, 148 zaznaczanie zakresu formuły tablicowej, 413 zdolność spłaty odsetek, 397 zegar, 521 Zegar analogowy, 522 zestaw znaków ANSI, 145 zestawianie opcji pożyczek w tabelach danych, 385 zgodność tekstu ze wzorcem, 793 zliczanie arkuszy w skoroszycie, 799 błędów wartości w zakresie komórek, 431 komórek niezawierających tekstu, 213 komórek spełniających wiele kryteriów, 215 komórek tekstowych, 212

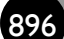

zliczanie komórek tekstowych w zakresie, 424 komórek z liczbami, 212 komórek zgodnych z wzorcem, 798 liczby wystąpień najczęściej pojawiającego się wpisu, 219 niepustych komórek, 212 określonych znaków w komórce, 159 pustych komórek, 211 różnic w dwóch zakresach, 435 słów w komórce, 165 unikatowych wartości, 222 wartości błędów w zakresie, 213 wartości logicznych, 213 wyrazów w zakresie, 799 wystpieħ dnia tygodnia, 189 wystąpień określonego tekstu, 220, 221 wystąpień podciągu w komórce, 159 znaków w zakresie, 422 złamania wiersza, 55 ZŁACZ.TEKSTY, 149 zmiana nazwy obiektu, 106 wielkości liter, 155 zakresu nazwy, 87 zmienne, 723, 730 deklaracja, 730 obiektowe, 748 zmniejszanie wielokomórkowych formuł tablicowych, 415 ZNAJDZ, 157, 158, 795 ZNAK, 145–148 znaki, 145 #######, 76 #ADR!, 75, 105, 213, 679 #ARG!, 75, 213, 679, 769 #DZIEL/0!, 75, 213, 430, 676

#LICZBA!, 75, 213, 438, 678 #N/D!, 75, 213, 430, 677 #NAZWA?, 75, 97, 213, 677 #ZERO!, 75, 213, 678 -, 58, 60 %, 58 &, 58 \*, 58 /, 58 :, 59, 99 ;, 59 @AVG, 129  $^{\circ}$ , 58 +, 58 <, 58  $\leq$ , 58  $\Leftrightarrow$ , 58  $=$ , 58 >, 58  $>=, 58$ specjalne, 146 Unicode, 490 zobowiązania bieżące, 396 zwracanie akronimu, 793 niepustych komórek z zakresu, 448 ostatniej wartości w kolumnie, 445 wartości błędu z funkcji, 808 wyłącznie dodatnich wartości w zakresie, 448

# PROGRAM PARTNERSKI

GRUPY WYDAWNICZEJ HELION

**1. ZAREJESTRUJ SIĘ** 2. PREZENTUJ KSIĄŻKI **3. ZBIERAJ PROWIZJĘ** 

Zmień swoją stronę WWW w działający bankomat!

Dowiedz się więcej i dołącz już dzisiaj! http://program-partnerski.helion.pl

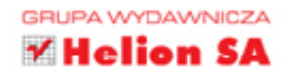

### Poznaj formuły - serce Excela!

Moc Excela, tego najpopularniejszego i potężnego arkusza kalkulacyjnego, tkwi w formułach. Formuły i funkcje umożliwiają tworzenie raportów, skomplikowanych kalkulatorów, inteligentnych modeli, pozwalają też na prowadzenie złożonych analiz statystycznych. Profesjonalni analitycy danych, niezależnie od tego, czy zajmują się notowaniami giełdowymi, badaniami naukowymi, czy statystyką, właśnie Excela traktują jako najważniejsze narzędzie pracy. Nabycie biegłości w posługiwaniu się tym programem wymaga jednak czasu, gdyż posiada on kilkaset funkcji.

Niniejsza książka jest zaktualizowanym wydaniem doskonałego przewodnika po formułach Excela. Jest przeznaczona dla użytkowników, którzy mają podstawowe umiejętności i chca zacząć korzystać z prawdziwej mocy tego programu: z formuł i funkcji. Opisano tu sposoby stosowania wszystkich wbudowanych funkcji arkusza, a także pokazano, jak można napisać i uruchamiać własne. Dodatkowo przedstawiono techniki i sztuczki wymyślone przez najwytrawniejszych wyjadaczy. Dzięki temu możliwości Excela stają się praktycznie nieograniczone!

Michael Alexander jest Microsoft Certified Application Developer (MCAD) i laureatem prestiżowego tytułu Microsoft MVP. Jest również autorem kilku książek o zaawansowanych technikach analitycznych dla biznesu w MS Excel i Access.

Dick Kusleika od ponad dziesięciu lat zdobywa tytuł Microsoft MVP. Od wielu lat zajmuje się opracowywaniem rozwiązań bazujących na MS Excel i Access. Jest cenionym szkoleniowcem w dziedzinie obsługi pakietu Office w Australii i w USA.

### Dzięki tej książce poznasz:

- podstawy stosowania formuł w Excelu
- funkcje arkuszy w formułach, w tym bazy danych, listy, konwersje danych
- sposoby korzystania z formuł finansowych
- techniki zaawansowane, w tym megaformuły  $\bullet$
- wprowadzenie do języka VBA i tworzenia własnych funkcji dla Excela

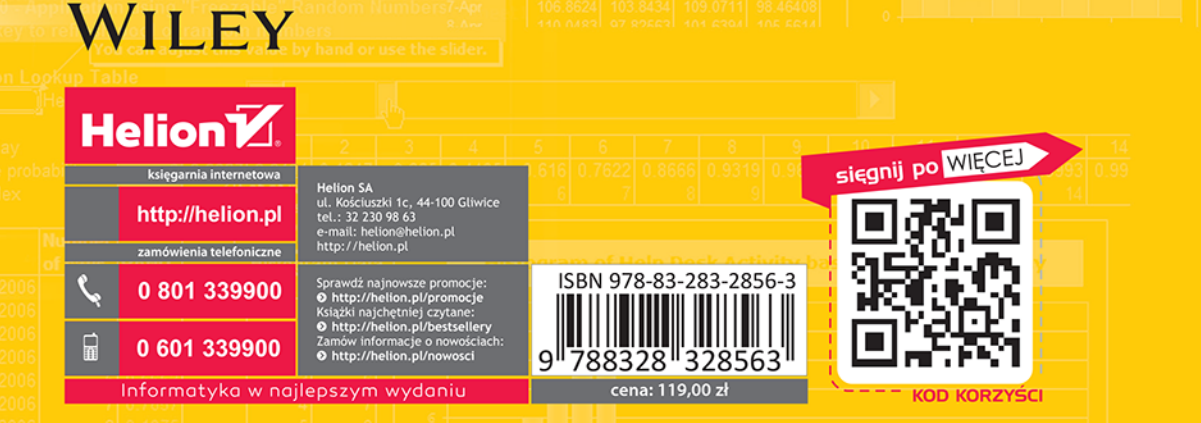